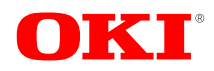

# **OKI Semiconductor PEDL9055A-02-01 PEDL9055A-02-01 Issue Date:** Jul. 26, 2002 **ML9055A-02 Preliminary**

Network Solutions Oki for a Global Society

Issue Date: Jul. 26, 2002

### **LCD Controller/Driver**

### **GENERAL DESCRIPTION**

The ML9055A-02 is an LSI providing the bit map display on a dot matrix graphic LCD panel . With one chip, it is possible to construct a graphic display system with a maximum of  $128 \times 128$  dots. Since all the functions necessary for driving the bit map type LCD panel are incorporated into a single chip, the ML9055A-02 allows to implement a dot matrix graphic LCD display system of bit map type with only a few chips in combination with an 8-bit microcomputer.

Using the CMOS process and a built-in RAM, the ML9055A-02 is highly suitable for displays in battery-operated portable equipment.

### **FEATURES**

- Liquid Crystal Display (LCD) controller and driver
- Maximum display size: 128 columns  $\times$  128 rows
- Logic voltage:  $1.8$  to  $3.0$  V
- LCD drive voltage:  $4.0$  to  $16.0$  V
- Serial interface (3-line or 4-line, write only) and parallel interface
- Built-in voltage multiplier and oscillator circuit for display timing control
- LCD drive bias:  $1/5$  to  $1/12$
- Duty ratio: 1/16 to 1/128
- Voltage regulator temperature coefficient:  $-0.125\%$ / $°C$
- Voltage multiplier: x3, x4, x5, x6
- Contrast adjustjment: 64 levels available
- 4-level gray scale
- Partial display function
- Scroll function
- Frame frequency: 180 Hz
- Package: Gold bump chip, TCP

ML9055A-02DVWA (Gold bump chip name) ML9055A-02DVVAZ01L (General TCP name)

#### **BLOCK DIAGRAM**

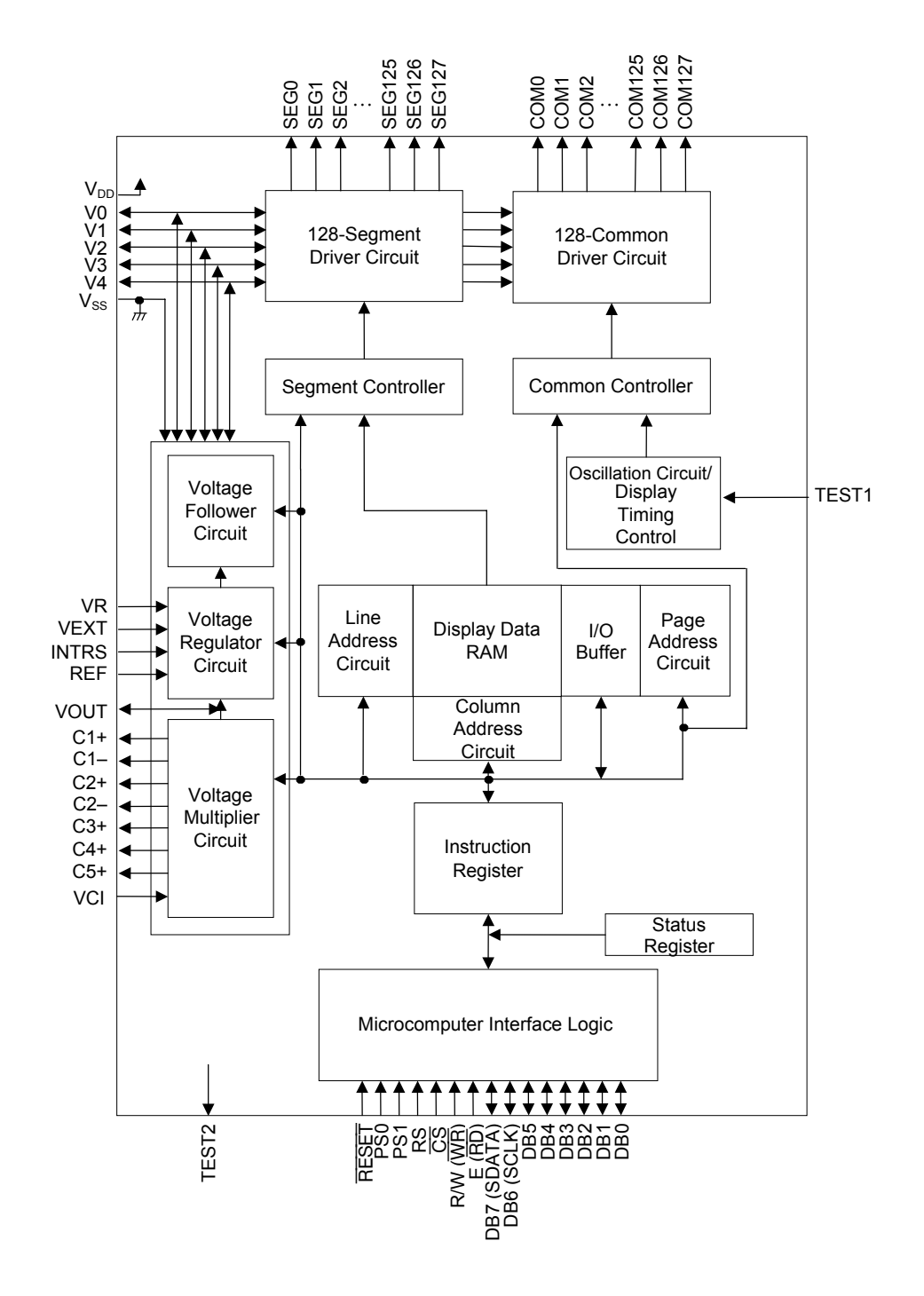

### **PIN CONFIGURATION (STANDARD TCP: BRONZE-FOIL FACE UP)**

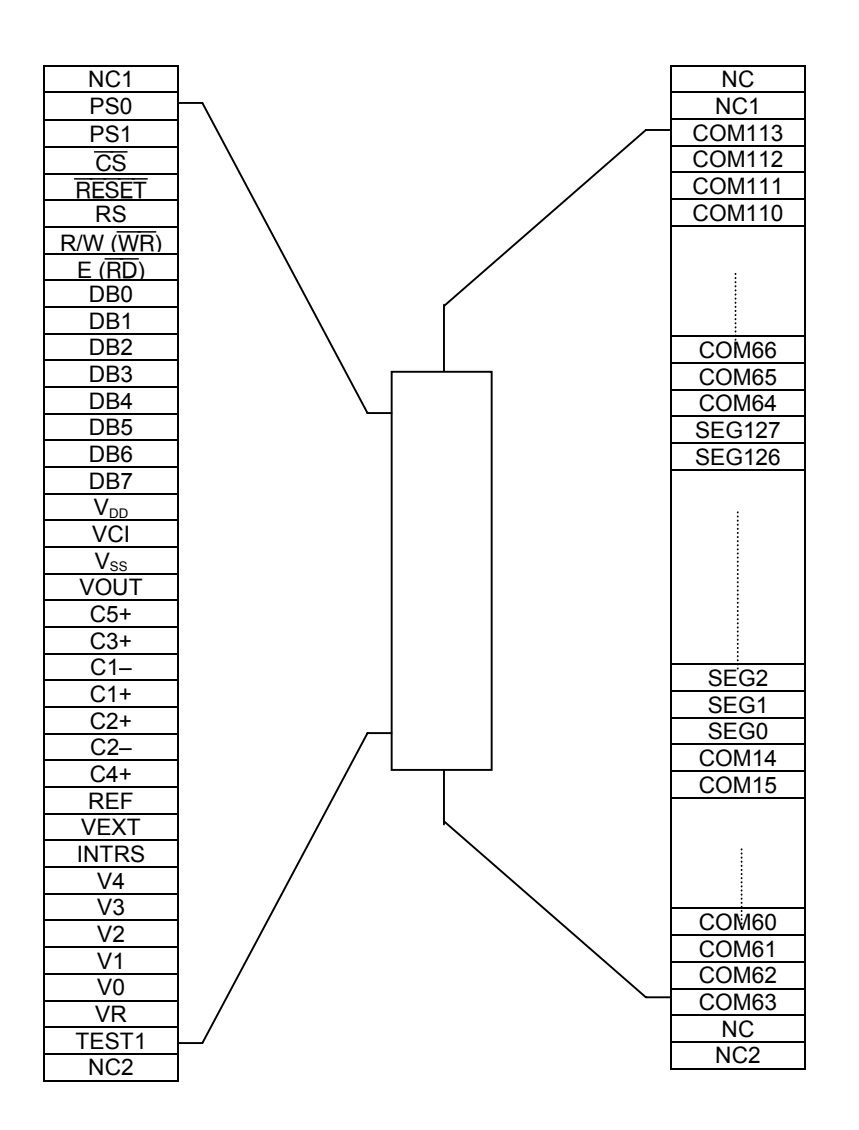

- Note 1: This drawing is not a true external view of TCP, but it primarily shows the TCP pin layout.
- Note 2: The TCP shown above is a standard TCP and does not have COM0 to COM13 pins and COM114 to COM127 pins. Also there is no TEST2 pin on the TCP. (In the TCP, 128 lines from SEG0 to SEG127 and 100 lines from COM14 to COM113 are derived as the output pins.)

The external shape and the number of output pins of TCP can be customized as needed.

Note 3: Do not connect the NC pins to outside or any other pins. NC stands for "No Connection". The NC pins are not connected to the chip. All NC pins are independent. NC1 remains connected to COM112 before dicing. Although the input side NC1 remains connected with the output side NC1 by dicing, the connection with COM112 is lost. Similarly, NC2 remains connected to COM63 before dicing. Although the input side NC2 remains connected with the output side NC2 by dicing, the connection with COM63 is lost.

### **PIN DESCRIPTIONS**

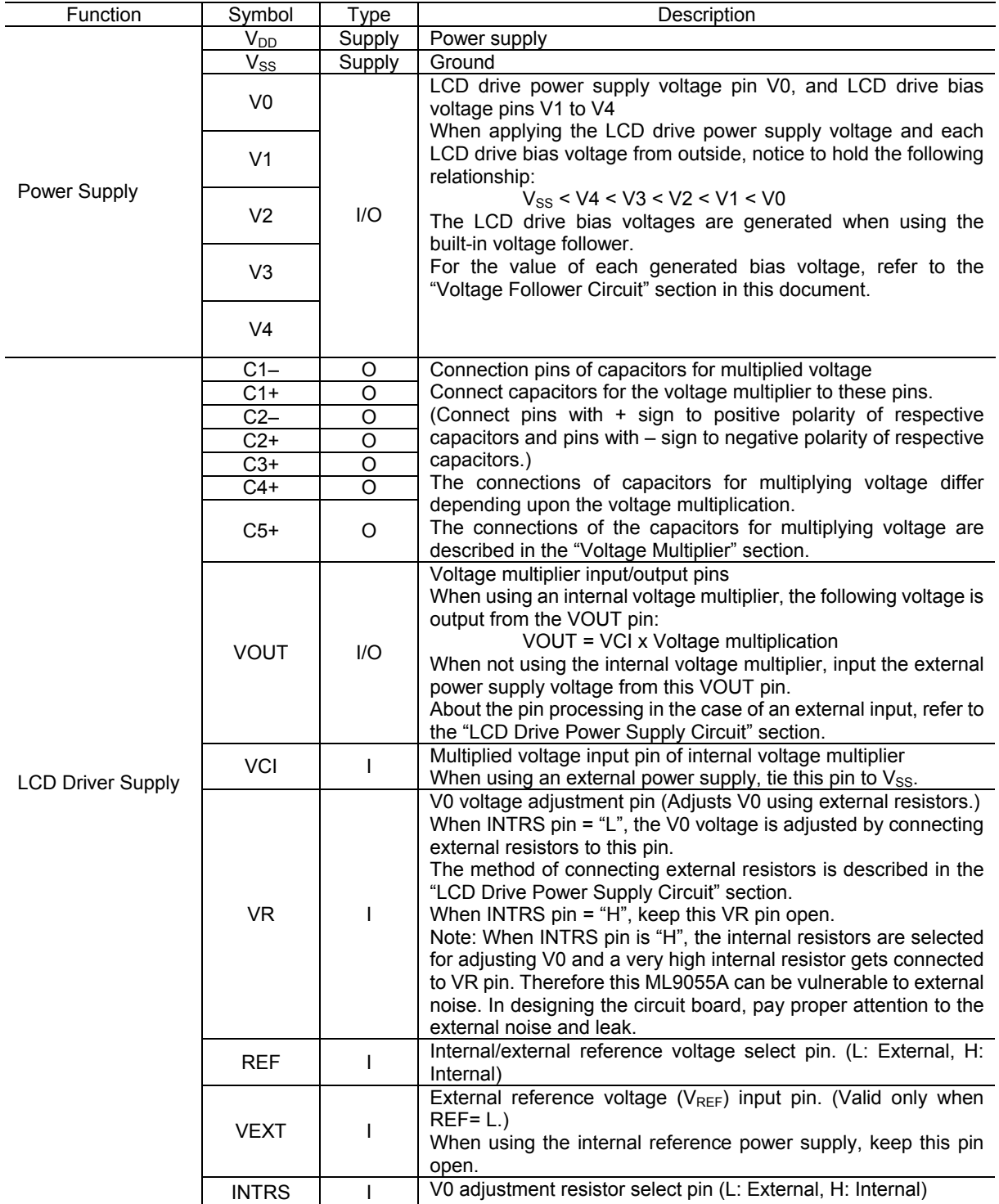

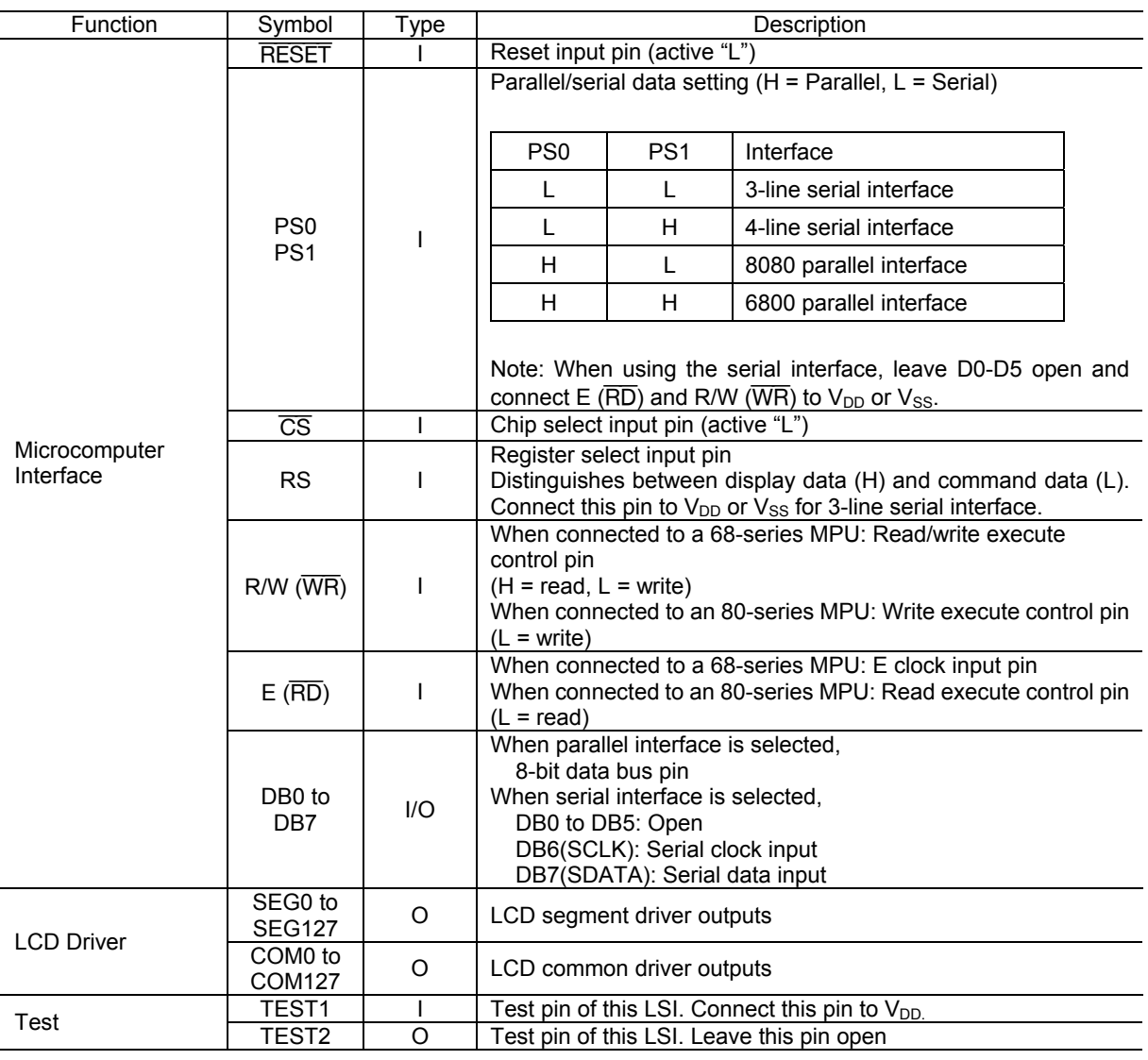

### **ABSOLUTE MAXIMUM RATINGS**

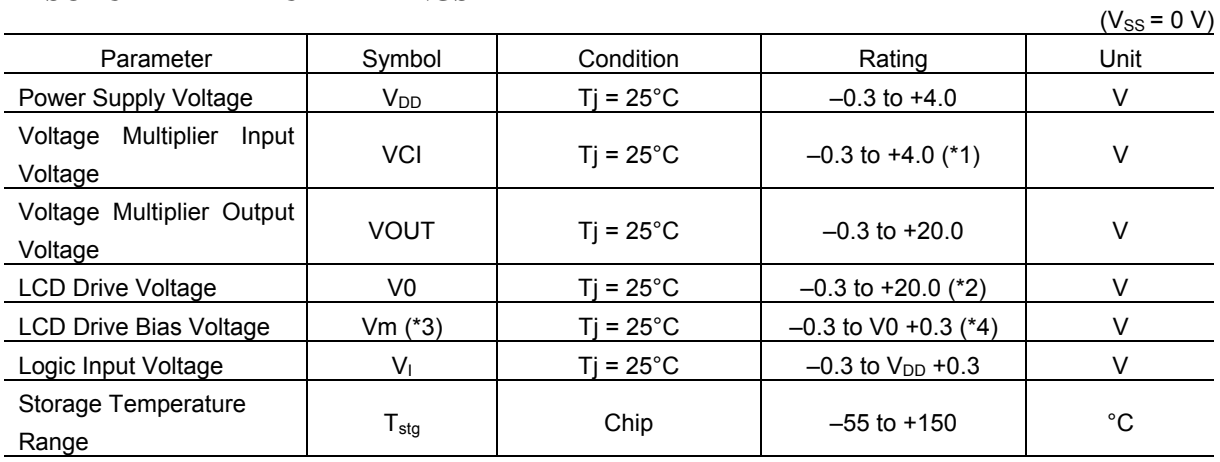

\*1. Notice that voltage multiplier output voltage VOUT should not exceed 20 V.

\*2. V0 should not exceed VOUT.

\*3. Vm indicates V1, V2, V3 and V4.

\*4. Notice that Vm should not exceed 20 V.

### **RECOMMENDED OPERATING CONDITIONS**

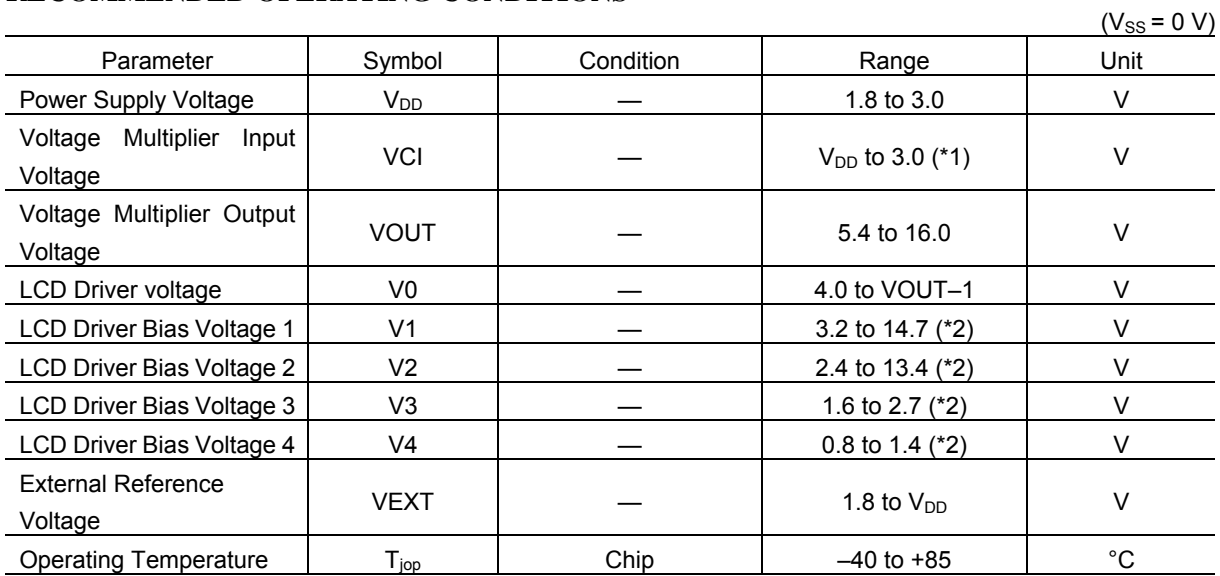

\*1. Notice that the voltage multiplier output voltage VOUT is 16 V or below.

\*2. Notice that VOUT>V0>V1>V2>V3>V4.

Do not expose the ML9055A to light when in use.

### **ELECTRICAL CHARACTERISTICS**

#### **DC Characteristics**

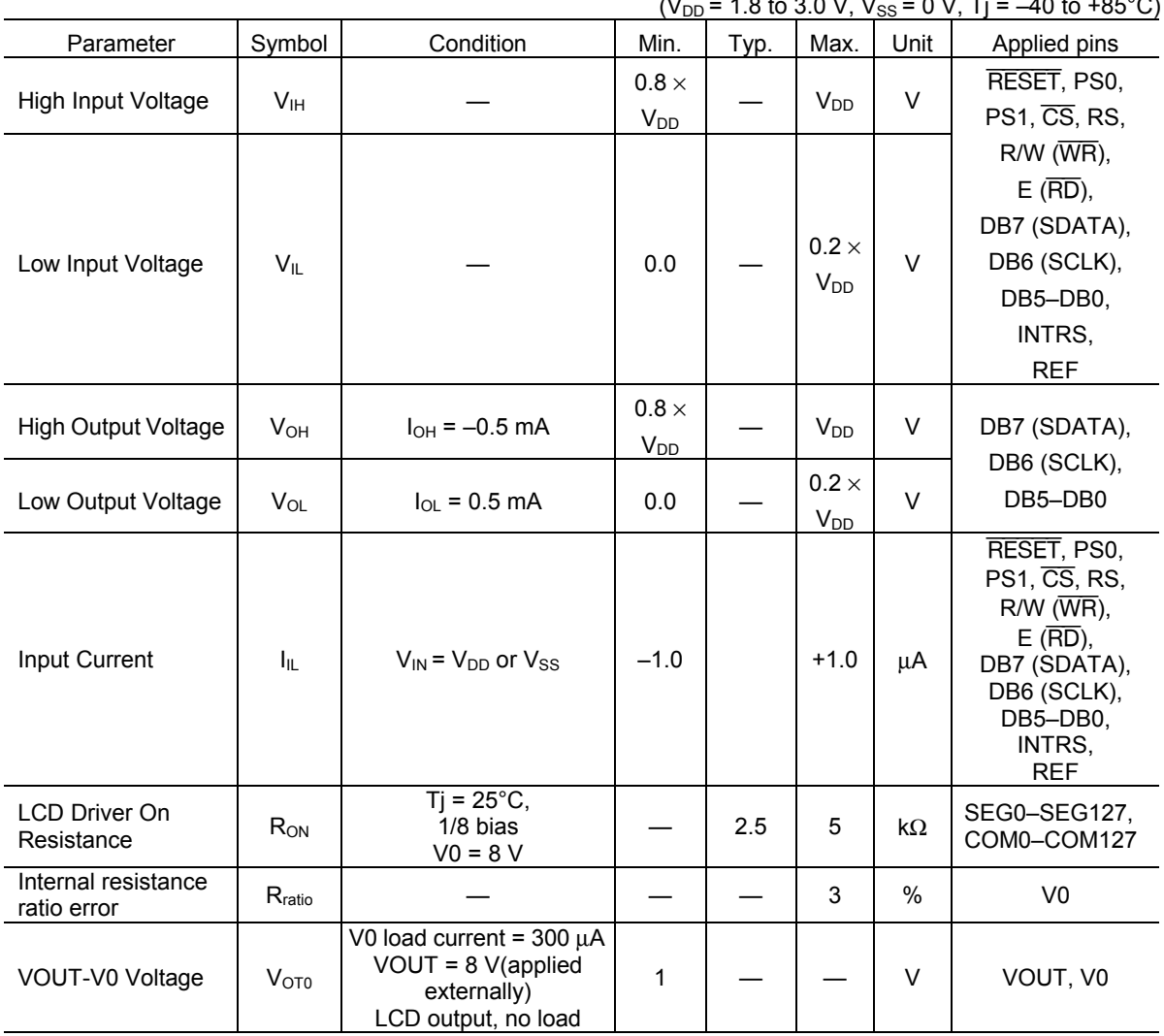

 $(V_{\text{tot}} = 1.8$  to 3.0 V,  $V_{\text{tot}} = 0$  V, Ti =  $-40$  to  $\pm$ 85°C)

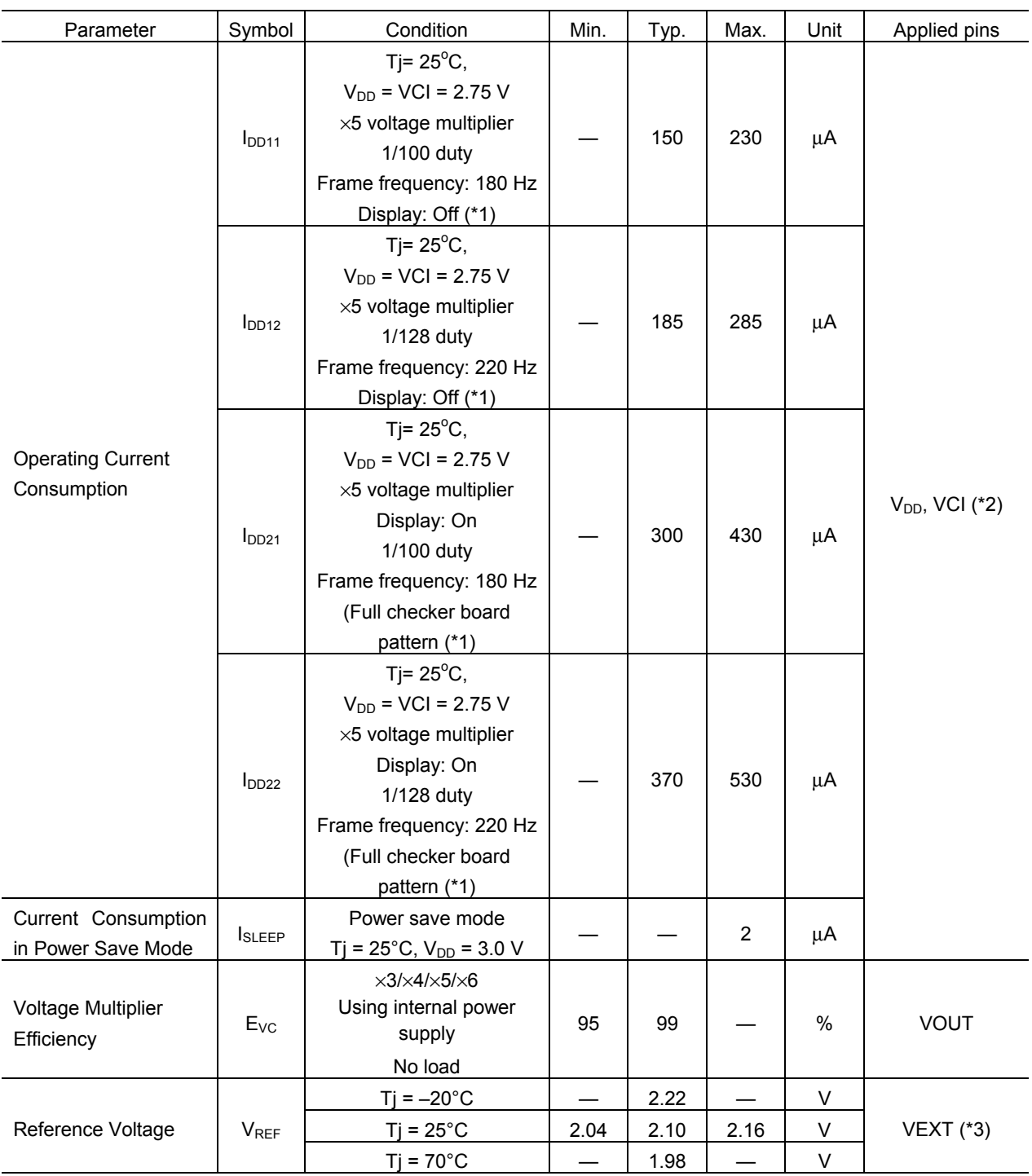

(\*1) No CPU access state.

 No LCD panel load. Other conditions: 1/12 bias; contrast = 60; internal resistance ratio setting = 5.8; 3-FRC; 9-level PWM; frame inversion

 $(2)$  The current consumption is a sum of  $V_{DD}$  current and VCI current.

(\*3) Vref voltage is measurable in the test mode, but cannot be measured when a customer is using the ML9055A in normal circumstances.

### **AC Characteristics**

Serial Interface Timing

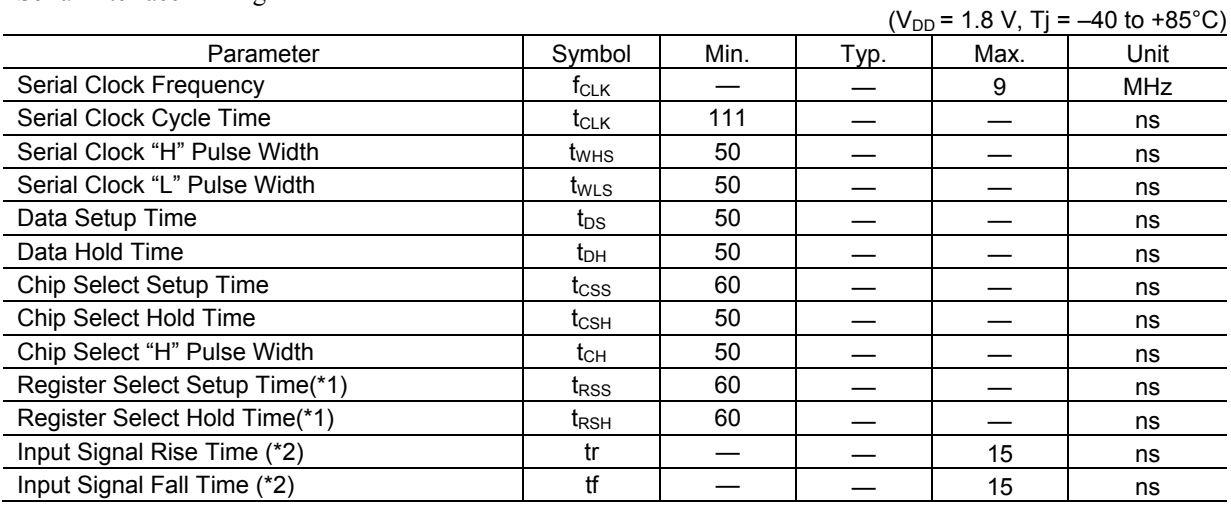

(Note) (\*1) Not applied to 3-line serial interface. (\*2) Applied to all input pins.

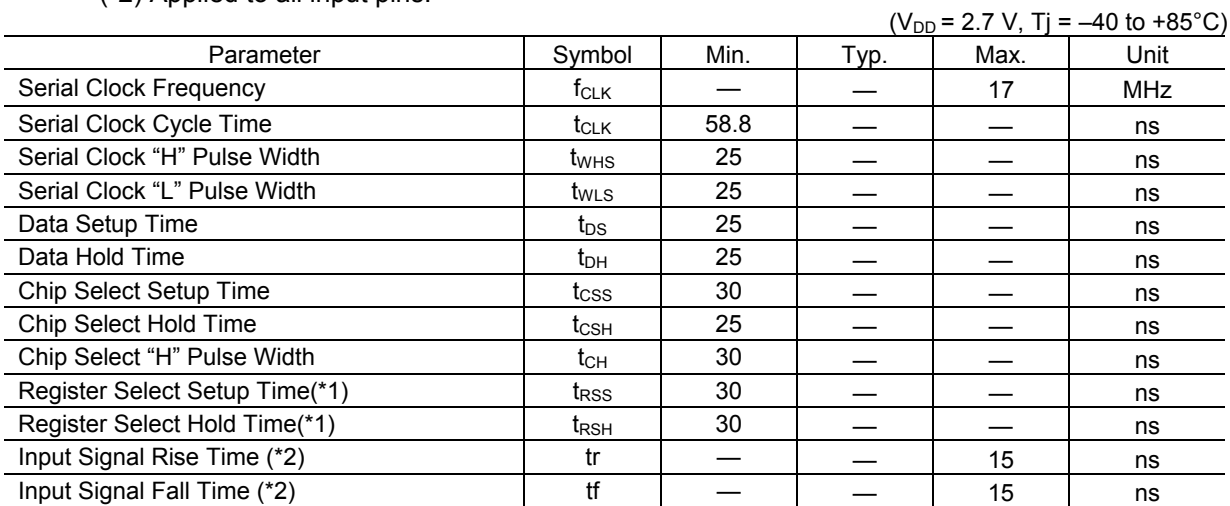

(Note) (\*1) Not applied to 3-line serial interface.

(\*2) Applied to all input pins.

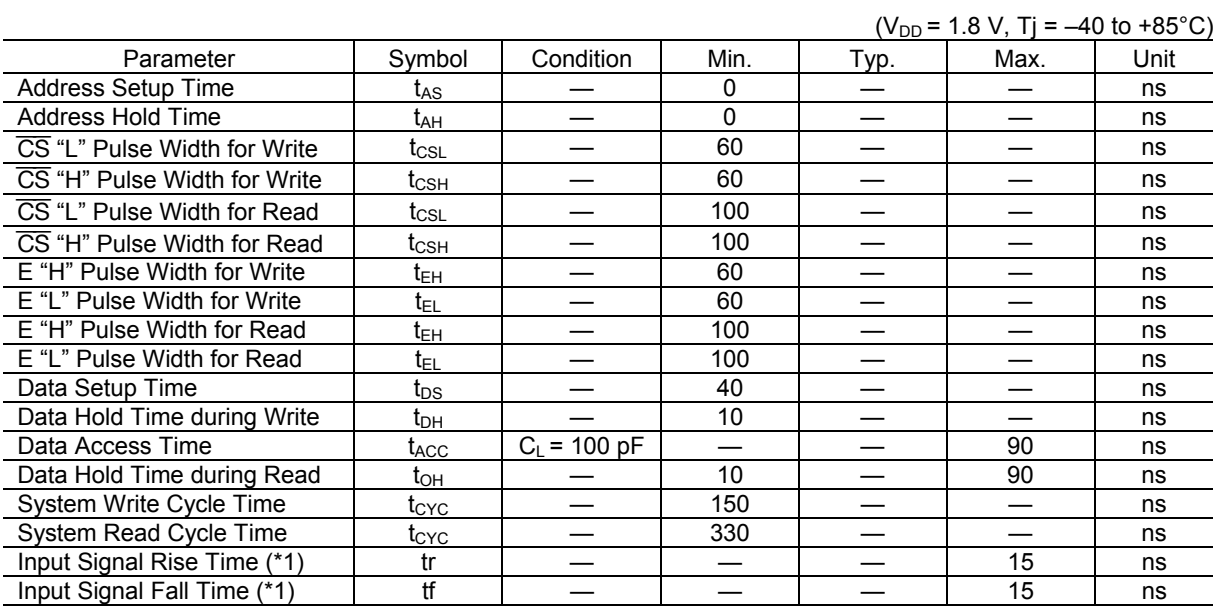

Parallel Interface Timing (68-series MPU)

(Note) (\*1) Applied to all input pins.

 $(V_{DD} = 2.7 V, Tj = -40$  to +85°C)

| Parameter                    | Symbol                      | Condition      | Min.     | Typ. | Max. | Unit |
|------------------------------|-----------------------------|----------------|----------|------|------|------|
| Address Setup Time           | t <sub>AS</sub>             |                | 0        |      |      | ns   |
| <b>Address Hold Time</b>     | t <sub>АН</sub>             |                | $\Omega$ |      |      | ns   |
| CS "L" Pulse Width for Write | $\mathsf{t}_{\mathsf{CSL}}$ |                | 40       |      |      | ns   |
| CS "H" Pulse Width for Write | $\sf t_{\rm CSH}$           |                | 40       |      |      | ns   |
| CS "L" Pulse Width for Read  | tcs∟                        |                | 60       |      |      | ns   |
| CS "H" Pulse Width for Read  | $t_{\mathsf{CSH}}$          |                | 60       |      |      | ns   |
| E "H" Pulse Width for Write  | t <sub>ЕН</sub>             |                | 40       |      |      | ns   |
| E "L" Pulse Width for Write  | t <sub>EL</sub>             |                | 40       |      |      | ns   |
| E "H" Pulse Width for Read   | t <sub>ЕН</sub>             |                | 60       |      |      | ns   |
| E "L" Pulse Width for Read   | t <sub>ΕL</sub>             |                | 60       |      |      | ns   |
| Data Setup Time              | t <sub>DS</sub>             |                | 30       |      |      | ns   |
| Data Hold Time during Write  | t <sub>DH</sub>             |                | 5        |      |      | ns   |
| Data Access Time             | t <sub>ACC</sub>            | $C_L$ = 100 pF |          |      | 50   | ns   |
| Data Hold Time during Read   | $t_{\text{OH}}$             |                | 10       |      | 50   | ns   |
| System Write Cycle Time      | tcyc                        |                | 150      |      |      | ns   |
| System Read Cycle Time       | $\mathfrak{t}_{\rm CYC}$    |                | 166      |      |      | ns   |
| Input Signal Rise Time (*1)  | tr                          |                |          |      | 15   | ns   |
| Input Signal Fall Time (*1)  | tf                          |                |          |      | 15   | ns   |

(Note) (\*1) Applied to all input pins.

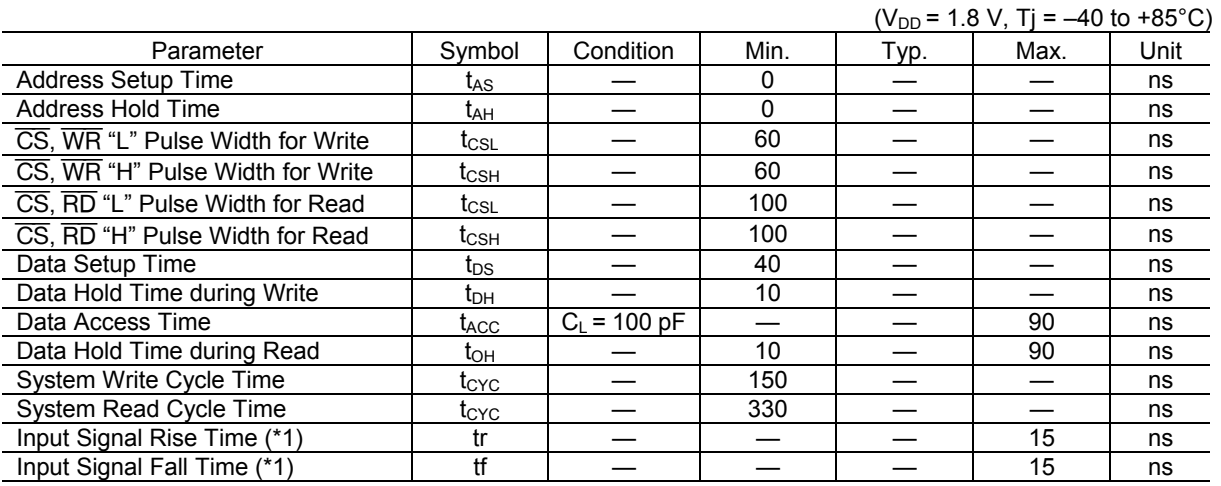

Parallel Interface Timing (80-series MPU)

(Note) (\*1) Applied to all input pins.

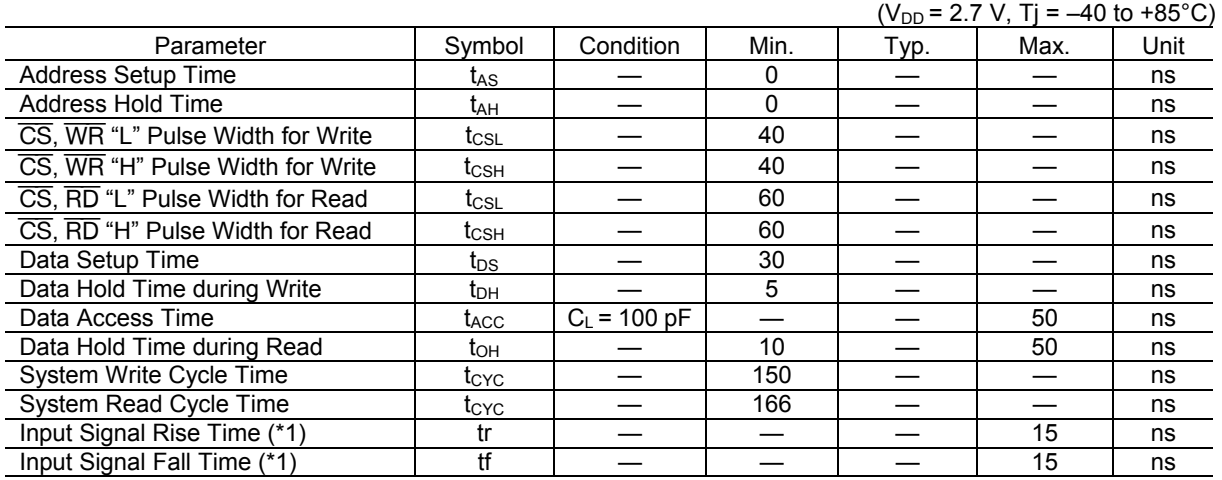

(Note) (\*1) Applied to all input pins.

### OSC Frequency

#### $(V_{DD} = 1.8$  to 3.0 V, Tj = 25°C)

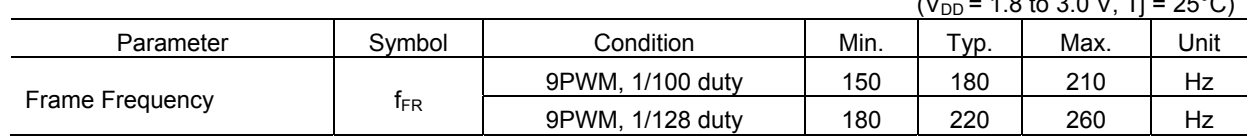

#### Reset Timing

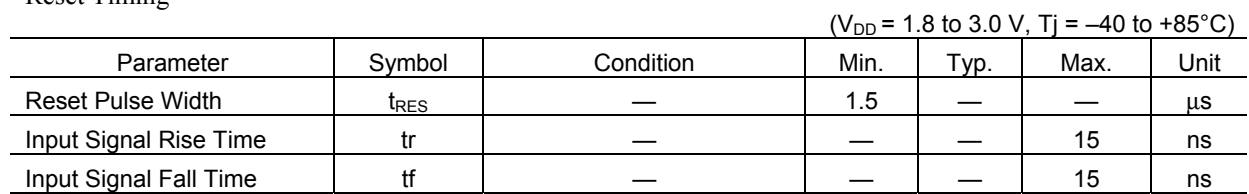

#### **TIMING DIAGRAMS**

#### **3- and 4-Line Serial Interface Timing Diagram**

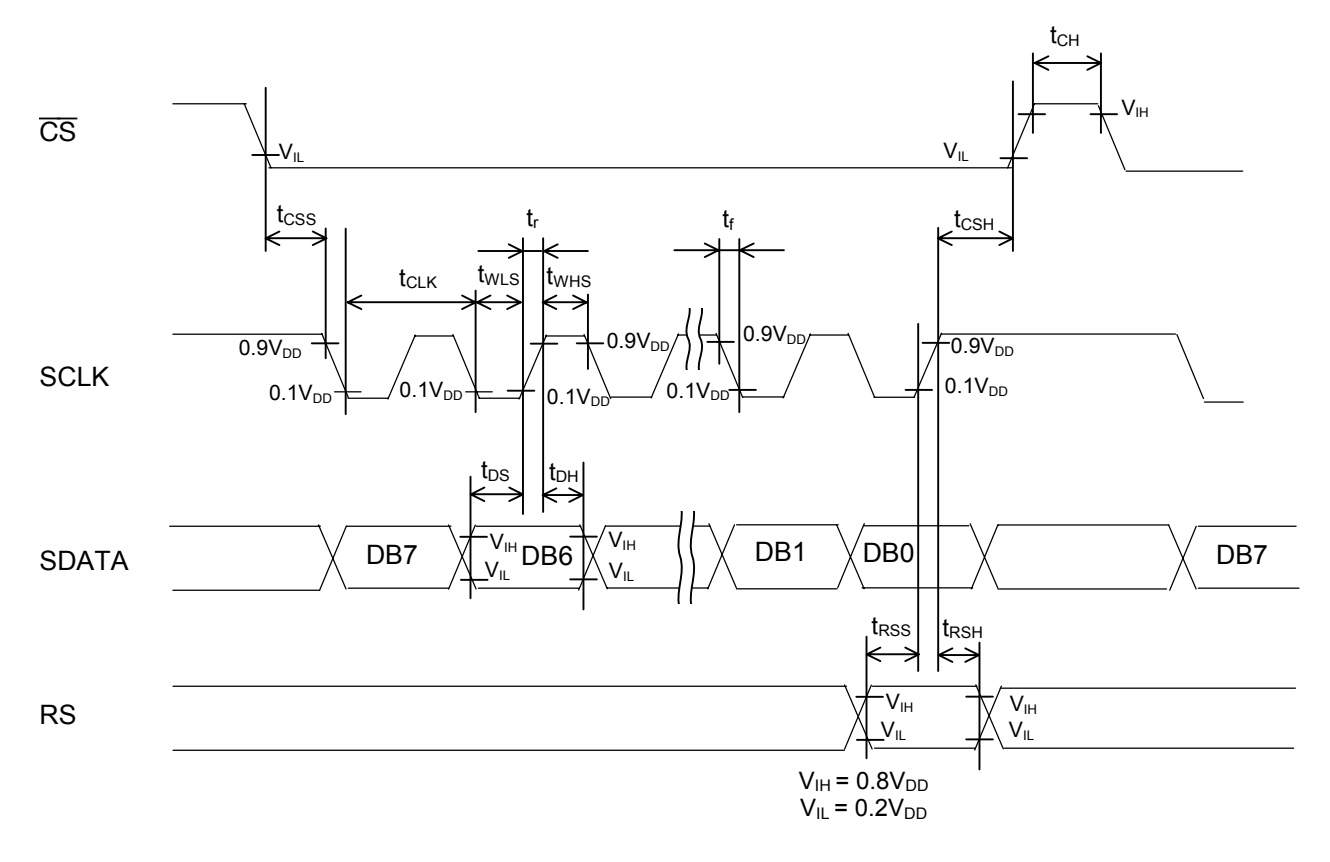

In 3-line system, the ML9055A interfaces with a microcomputer by 3 lines namely,  $\overline{CS}$ , SCLK, and SDATA.

The method to switch between the data and command in the 3-line system is described in the "Microcomputer Interface" section of Functional Description.

In 4-line system, the ML9055A interfaces with a microcomputer by 4 lines namely  $\overline{CS}$ , SCLK, SDATA, and RS.

If CS holds "L", the display data and command write operations can be executed consecutively. At this time, the chip select setup time, t<sub>CSS</sub>, stipulates the time up to the first falling edge of SCLK after the falling edge of  $\overline{\text{CS}}$ . And the chip select hold time,  $t_{\text{CSH}}$ , stipulates the time from the rising edge of the last SCLK up to the rising edge of  $\overline{CS}$ .

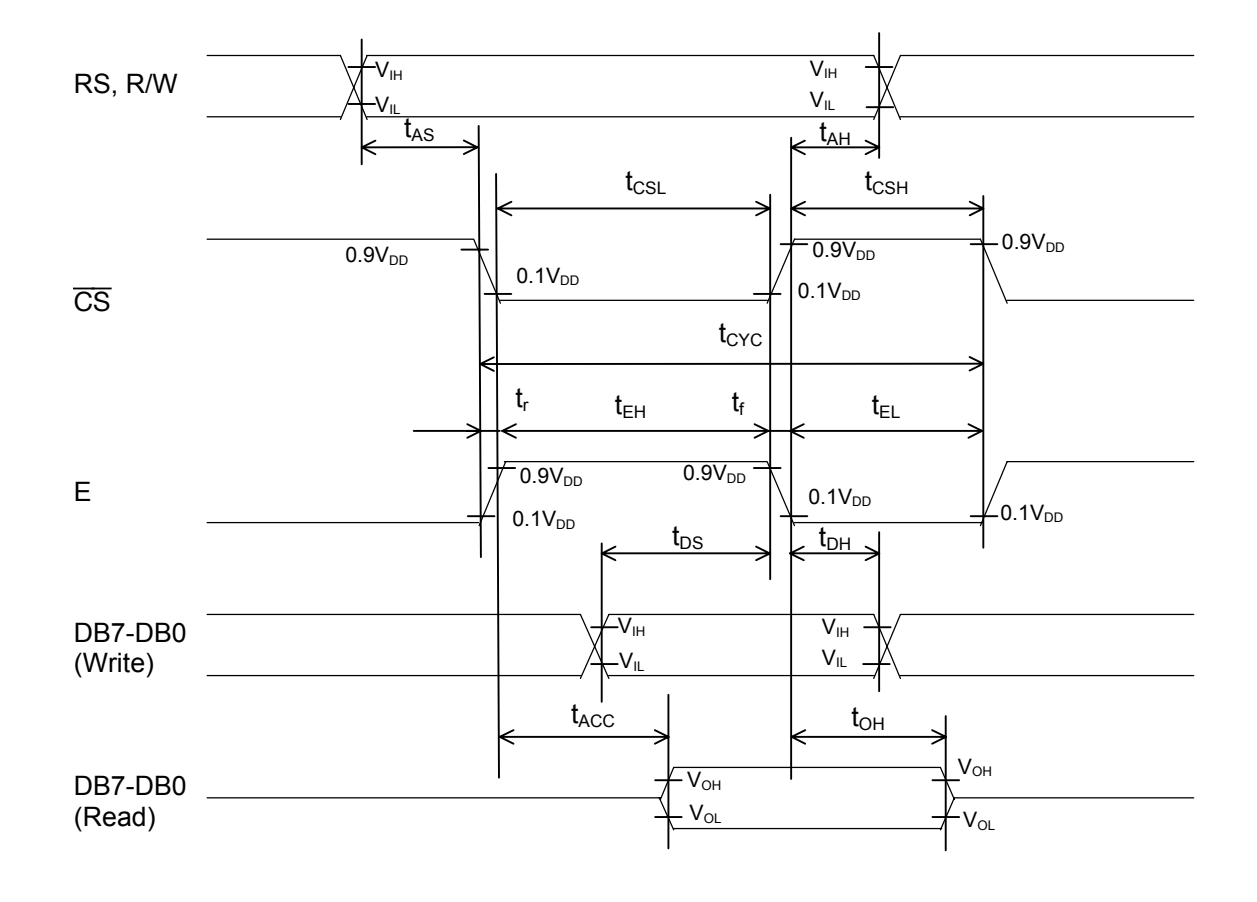

#### **Parallel Interface Timing Diagram for 68-Series MPU**

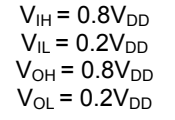

- Note 1: The trace impedance (specially, the  $V_{DD}$ ,  $V_{SS}$ , VCI impedance and the data bus trace capacitance etc,) between this chip and circuit board should be designed as low as possible. Factors such as not sufficiently low trace impedance, LCD panel of large size, and high trace impedance of the microcomputer interface, would become a cause of the ML9055A malfunction. In such a situation, use the microcomputer interface not for reading, but for writing only to reduce the power supply noise.
- Note 2: The system cycle time  $t_{\text{cyc}}$  at write and at read is different in the ML9055A. Please keep to the system write time cycle when switching from the write operation to the read operation and, similarly, keep to the system read time cycle when switching from the read operation to the write operation.
- Note 3: The overlapping duration when  $\overline{CS}$  is "L" and E is "H" must satisfy t<sub>CSL</sub> or t<sub>EH</sub>. Reference points  $t_{AS}$  and  $t_{ACC}$  in this case are decided by  $\overline{CS}$  or E, whichever is slower, and the reference points  $t_{AH}$ ,  $t_{DS}$ ,  $T_{DH}$  and  $t_{OH}$  are decided by  $\overline{CS}$  or E, whichever is faster.

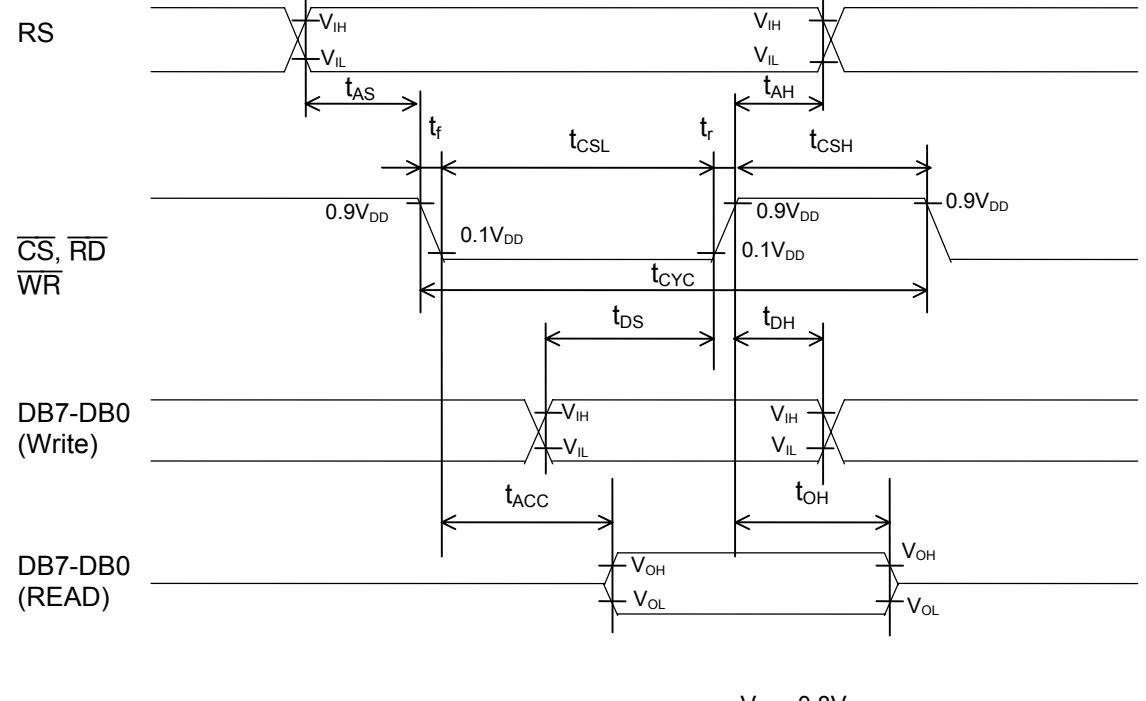

#### **Parallel Interface Timing Diagram for 80-Series MPU**

- $V_{IH} = 0.8V_{DD}$  $V_{IL} = 0.2V_{DD}$  $V_{OH}$  = 0.8 $V_{DD}$  $V_{OL} = 0.2V_{DD}$
- Note 1: The trace impedance (specially, the  $V_{DD}$ ,  $V_{SS}$ , VCI impedance and the data bus trace capacitance etc.,) between this chip and circuit board should be designed as low as possible. Factors such as not sufficiently low trace impedance, LCD panel of large size, and high trace impedance of the microcomputer interface, would become a cause of the ML9055A malfunction. In such a situation, use the microcomputer interface not for reading, but for writing only to reduce the power supply noise.
- Note 2: The system cycle time  $t_{\text{CYC}}$  at write and at read is different in the ML9055A. Please keep to the system write time cycle when switching from the write operation to the read operation and, similarly, keep to the system read time cycle when switching from the read operation to the write operation.

#### **Reset Timing**

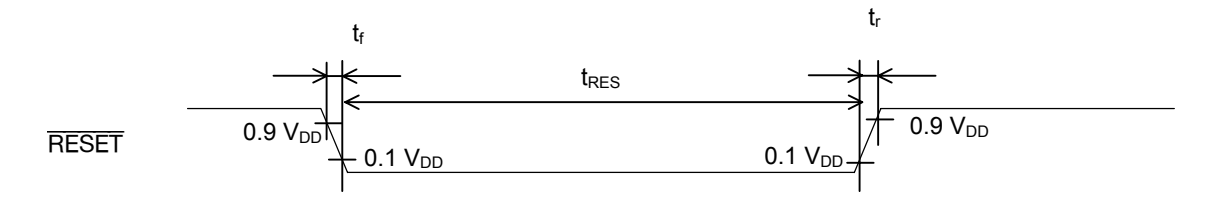

#### **FUNCTIONAL DESCRIPTION**

#### **Microcomputer Interface**

• Serial Interface

The ML9055A communicates with a microcomputer via clock-synchronized serial interface when PS0 holds "L". Read operation is inhibited in the serial interface. Write operation is executed only when  $\overline{CS}$  is low. Data should be input from the most signification bit (MSB). The data latches to the internal shift registers on the rising edge of the serial clock SCLK, and then processed as 8-bit data on the rising edge of the 8th clock. When display data is written to the RAM, the column address is incremented automatically by one only. If  $\overline{\text{CS}}$  holds "L", the serial data can be input continuously. If  $\overline{CS}$  goes "H" before 8 serial clocks are sent while the serial data is being input, the discontinued bytes become an invalid data, but the data transmitted prior to that is valid.

The serial interface includes a 3-line serial interface and a 4-line serial interface.

When PS1 is "L", the 3-line serial interface is selected. The 3-line serial interface is composed of serial data (SDATA), serial clock (SCLK), and chip select  $(\overline{CS})$ . The set display data length command identifies whether the data from a microcomputer is a display data or a command data. The specified number of bytes (1 to 256) in data that follow the set display data length command is processed as the display data. And the next byte, after sending the number of display data bytes specified by the set display data length command, is processed as the command data.

If  $\overline{CS}$  goes "H" while the number of bytes of serial data specified by the set display data length command is being input, the discontinued bytes become an invalid data. And the bytes sent prior to the transmitted data is a valid data. The next input data will be processed as the command data.

When PS1 is "H", the 4-line serial interface is selected. The 4-line serial interface is composed of serial data (SDATA), serial clock (SCLK), chip select  $(\overline{CS})$ , and register select (RS). The register select pin RS is used to differentiate whether the data sent from a microcomputer is a display data or a command data. At RS pin = "H", the input data is a display data. And at RS pin  $=$  "L", the input data is a command data.

Note: Do not use the ML9055A with  $\overline{CS}$  tied to "L". Make sure to return the  $\overline{CS}$  to "H" at the end of a command or data input. However, use the ML9055A with  $\overline{\text{CS}}$  at "L" when the set display data length command only is input, including the input data, at the end of this command. Return the  $\overline{CS}$  to "H" at the end of all data input. • Parallel Interface

The ML9055A communicates with a microcomputer via the parallel interface when the PS0 is "H". The ML9055A includes a parallel interface for 68-series MPU and a parallel interface for 80-series MPU. When both PS0 and PS1 are "H", the interface is an 8-bit parallel interface for 68-series MPU. Both read and write operations are performed only when the Chip Select  $(\overline{CS})$  pin is "L"and E clock (E) pin is "H". The Register Select (RS) pin is used to discriminate whether the data accessed from a microcomputer is a display data or a command data. When the RS pin is "H", the accessed data is a display data. And when the RS pin is "L", the accessed data is a command data.

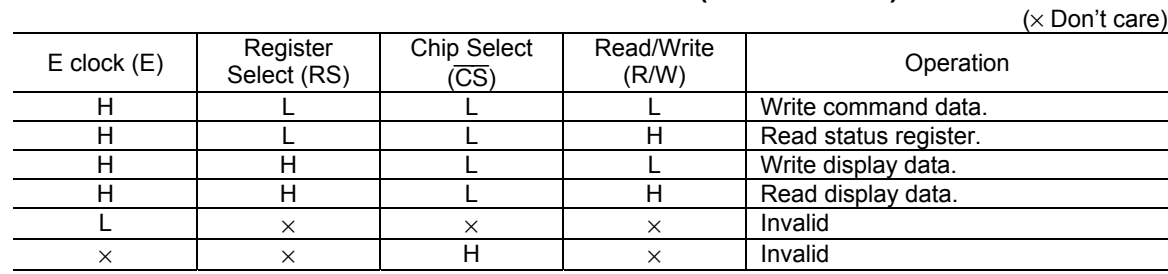

**Table 1-1. Parallel Interface Function (68-series MPU)** 

When PS0 is "H" and PS1 is "L", the interface is an 8-bit parallel interface for 80-series MPU. Both read and write operations are performed only when the Chip Select  $(\overline{CS})$  is "L". The Register Select (RS) pin is used to discriminate whether the data accessed from a microcomputer is a display data or a command data. When the RS pin is "H", the accessed data is a display data. And when the RS pin is "L", the accessed data is a command data.

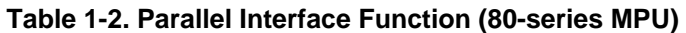

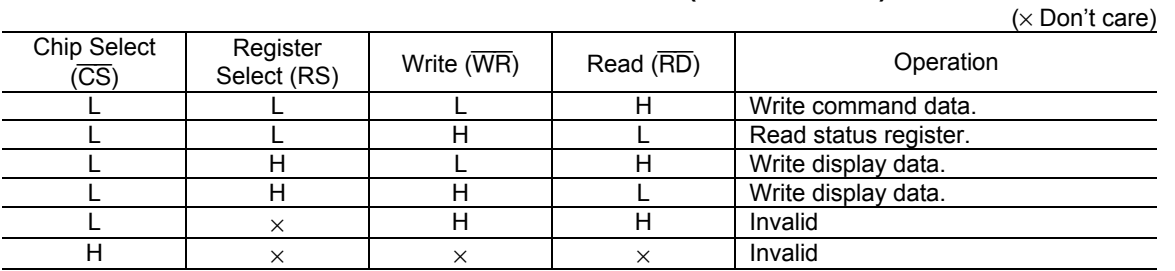

Note: Do not simultaneously input "L" to  $\overline{\text{WR}}$  and  $\overline{\text{RD}}$  to avoid the ML9055A malfunction.

#### **LCD Drive Power Supply Circuit**

The LCD drive power supply circuit composed of a voltage multiplier (VC), a voltage regulator (VR), and a voltage follower (VF) is controlled by the set power supply configuration instruction.

|                                                         | Power supply                            | LCD drive power supply circuit |            |            | Pin state (Note 2) |                   |                   |
|---------------------------------------------------------|-----------------------------------------|--------------------------------|------------|------------|--------------------|-------------------|-------------------|
| Configuration                                           | configuration<br>(Note 1)<br>(VC VR VF) | VC                             | VR         | <b>VF</b>  | VOUT               | V0                | $V1 - V4$         |
| All internal LCD drive<br>power supply circuits<br>used | 1<br>1.<br>1                            | ON                             | ON         | <b>ON</b>  | Output             | Output            | Output            |
| Voltage regulator and<br>voltage follower used          | 1 1<br>$\Omega$                         | OFF                            | ON         | ON         | External<br>input  | Output            | Output            |
| Voltage follower only<br>used                           | $\mathbf{0}$<br>0<br>1                  | OFF                            | <b>OFF</b> | ON         | Shorted<br>with V0 | External<br>input | Output            |
| External power supply<br>used                           | 0<br>$\mathbf{0}$<br>$\Omega$           | <b>OFF</b>                     | OFF        | <b>OFF</b> | Shorted<br>with V0 | External<br>input | External<br>input |

**Table 2. Power Supply Circuit Configuration** 

Note 1: Although the set power supply configuration instruction allows to input commands to perform settings also of combinations other than shown in Table 2, do not perform such settings as would cause the ML9055A malfunction.

Note 2: When the pin state is "output", connect the specified capacitors to VOUT, V0 and V1 to V4.

• Voltage multiplier

The voltage multiplier is used to increase the VCI voltage applied to VCI pin up to the set multiple value. The setting enable voltage multiples are  $\times$ 3,  $\times$ 4,  $\times$ 5, and  $\times$ 6. These multiples are set by the voltage multiplication instruction. After voltage multiplication, the voltage is output from VOUT pin, which is used as a power supply for the voltage regulator and voltage follower.

A voltage multiplier is configured in conjunction with external capacitors. As shown in Figure 1, to configure  $\times 3$  to ×6 multiplications, connect appropriate capacitors to the chip externally. Connect the capacitors to configure a voltage multiplier with the maximum multiplication used. Do not set the voltage multiplication by a command larger than the enable setting by the external capacitors because it would become a cause of the ML9055 unstable operation.

Note: Use the voltage multiplier output voltage VOUT, and the LCD drive voltage V0, at the recommended operating voltage 16.0 V or below.

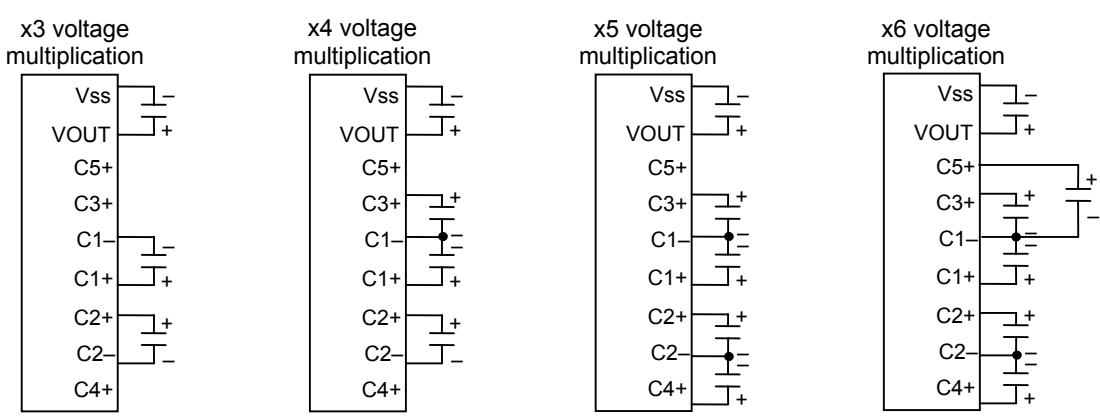

**Figure 1. Voltage Multiplier Setting (C = 0.8** µ**F to 5.7** µ**F)** 

• Voltage Regulator Circuit

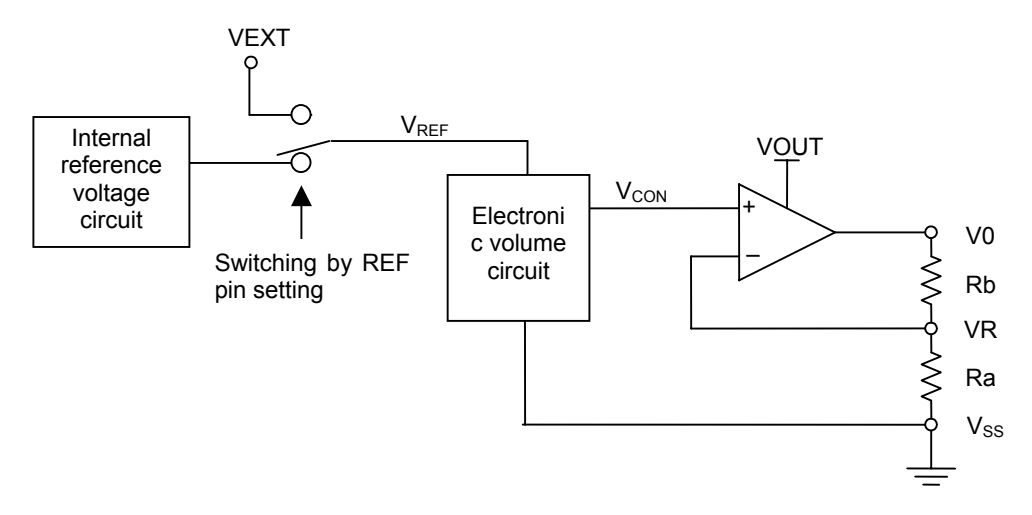

**Figure 2. Voltage Regulator Circuit** 

The voltage regulator is composed of an internal reference voltage circuit, an electronic volume circuit, and an amplifier circuit. The internal reference voltage circuit outputs the reference voltage,  $V_{REF} = 2.1 V (Tj = 25°C)$ . This reference voltage  $V_{REF}$  has a temperature co-efficient of 0.125%/°C.

The reference voltage  $V_{REF}$  is input to the electronic volume circuit.  $V_{REF}$  can be input from VEXT pin also by the set REF pin instruction. (Refer to Table 3.)

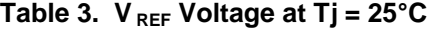

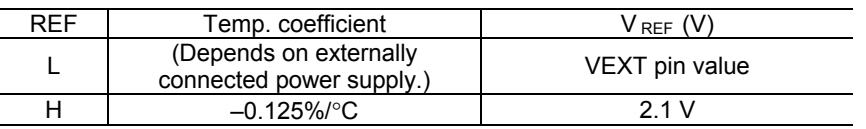

The electronic volume circuit converts the input reference voltage,  $V_{REF}$  to the contrast control voltage, Vcon, expressed by the following equation:

 $V_{\text{CON}} = (1 - (63 - a)/210) \times V_{\text{REF}}$ 

Here, parameter "a" is the contrast setting value shown in Table 4. (Levels 0 to 63 can be set.)

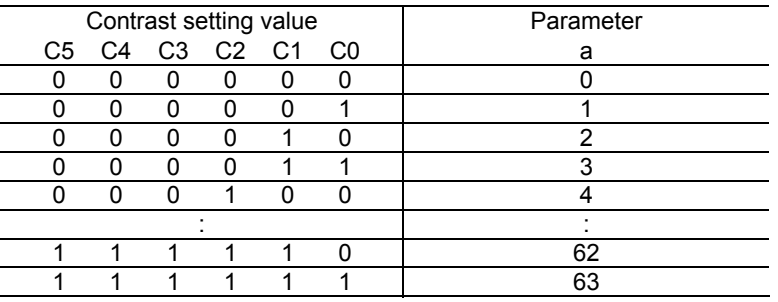

#### **Table 4. Contrast Setting Value**

The contrast control voltage Vcon, that is output from the electronic volume circuit, is input to the amplifier circuit and amplified to the LCD drive voltage V0, expressed by the following equation by the ratio of resistor Ra to Rb.

 $V0 = (1 + Rb/Ra) \times V_{CON}$ 

Resistor Ra and resistor Rb can select either internal or external resistor by INTRS pin setting.

• Internal Resistor Configuration

When "H" is input to INTRS pin, resistor Ra and resistor Rb in the IC are selected. The resistance ratio Rb/Ra is determined by the set internal resistance ratio command. Table 5 shows amplification factor of the amplifier circuit.

Figure 3 shows the variable range of LCD drive voltage V0 at  $Tj = 25^{\circ}C$  when using the internal resistors.

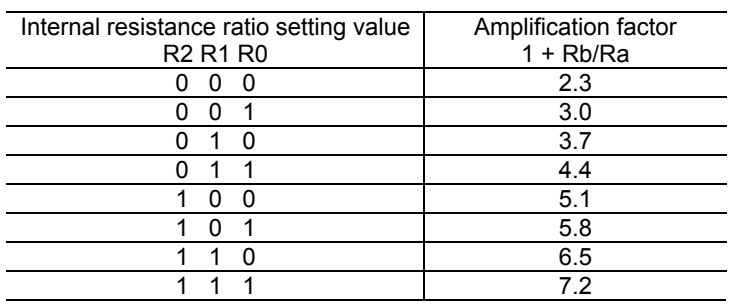

#### **Table 5. Internal Resistance Ratio Setting**

• External Resistor Configuration

When "L" is input to the INTRS pin, the internal resistors are separated and the externally connected resistors Ra and Rb set the amplification factor. Similar to Figure 2, connect an external resistor Ra across VR and  $V_{SS}$  pins, and an external resistor Rb across VR and V0 pins.

Note: The sum of the externally connected resistors Ra and Rb should be in the 500 kΩ to 5 MΩ range.

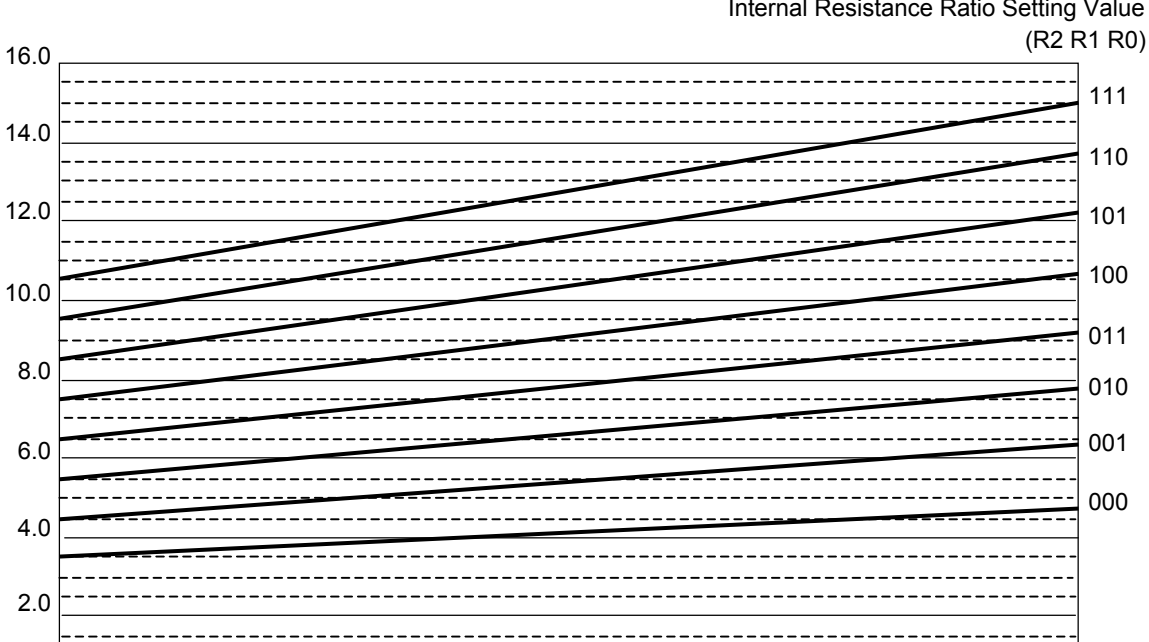

## Internal Resistance Ratio Setting Value

Contrast Setting  $Tj = 25^{\circ}C$ 

0 7 15 23 31 39 47 55 63

**Figure 3. V0 Variable Range When Using Internal Reference Voltage and Internal Resistors** 

• Voltage Follower Circuit

0.0

V0 Voltage (V)

V0 Voltage (V)

With LCD drive voltage V0 as a reference voltage, 4 LCD drive bias voltages are generated. The LCD bias is determined by the set LCD bias ratio command. The available bias levels are: 1/5, 1/6, 1/7, 1/8, 1/9, 1/10, 1/11, and 1/12. Connect capacitors of 0.376 µF to 2.4 µF to the voltage follower outputs for stabilizing the voltage.

To determine optimal bias setting:

Let the display duty be 1/D, then the optimal bias ratio is  $1/(1 + \sqrt{D})$ .

#### **Table 6. LCD Drive Voltage Levels vs. Bias**

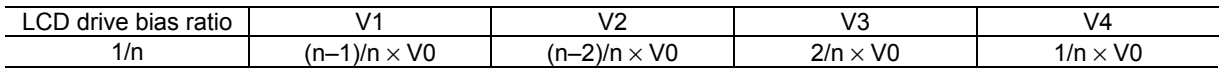

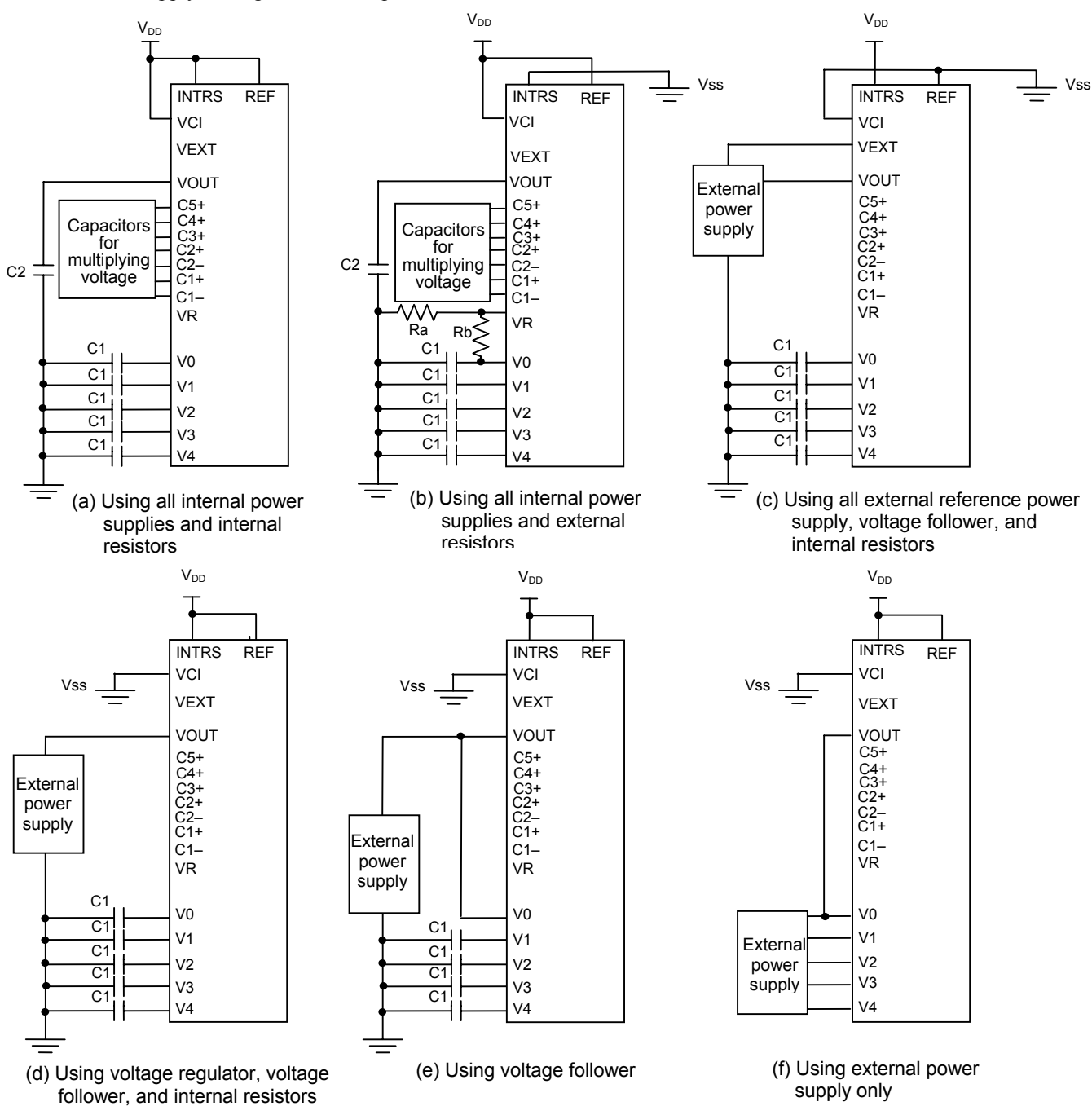

• Power Supply Configuration Examples

**Figure 4. Power Supply Configuration Examples** 

- Note 1: The bias capacitor C1 connected to the LCD drive bias pin should be in the 0.376  $\mu$ F to 2.4  $\mu$ F range. And the capacitors for multiplying voltage connected to the connect pins for these capacitors, and stabilizing capacitor C2 connected to the voltage multiplier input/output pin VOUT should be in the 0.8 µF to 5.7 µF range.
- Note 2: In the case of using an external power supply, apply  $V_{SS}$  to pin VCI. And when not using an external reference voltage, keep the pin VEXT open.

#### **Partial Display Function**

The set display lines count instruction allows the display duty to be set to any value from 1/16 duty to 1/128 duty line-by-line, and also allows the display duty to be set according to the used panel.

Also, the partial display function can display a part of the common lines only on the used LCD panel out of the total common lines, and accordingly sets the supply voltages, bias ratio and voltage multiplication thus reducing the current consumption. The method of changing the number of display lines is described in the "Partial Display Change Sequence" section of the OPERATING SEQUENCE.

#### **Display Data RAM**

For performing the bit-map display in the ML9055A, the data RAM is arranged into 2-dimensional 128 rows × 128 columns corresponding to the display image, and a specific element is specified by the row address (0 to 127) and column address (0 to 127). Each element stores a 2-bit data that indicates the level of gradation i.e., gray scale, of a pixel corresponding to an element. (Refer to Figure 5.)

The relationship between COM output numbers and RAM row addresses can be reversed by the set COM scan direction command. The relationship between SEG output numbers and RAM column addresses can be reversed by the ADC select command. This enhances the freedom in relationship between the panel and chip location at the time of implementation.

Moreover, it is possible to provide an offset to the row addresses and COM numbers by the set scanning start COM command allowing to scroll a display in the common direction. (Refer to Figure 6.)

Since the microcomputer interface data is in bytes, the data for 8 pixels of 8 rows  $\times$  1 column is collectively handled as 1 byte. For this reason, the RAM read/write location is specified by the upper 4 bits of a row address (called a page address) and a column address. In byte, the larger row address side is positioned to the upper bit side. Since 1 pixel data consists of 2 bits, the read/write operations are performed in the order of upper/lower bits by accessing 2 times consecutively.

As for the access procedure, the page address and column address are first set by command followed by the execution of display data read/write commands. It is not necessary to set again the column address when reading/writing the display data on the same page in the order of column address by the column address automatic increment function. Meanwhile, when reading, it is necessary to read a dummy display data once between the address setting and display data reading. For additional details, refer to the Display Data Write Sequence, Display Data Read Sequence, and Read Modify Write Sequence in the OPERATING SEQUENCE section.

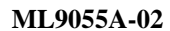

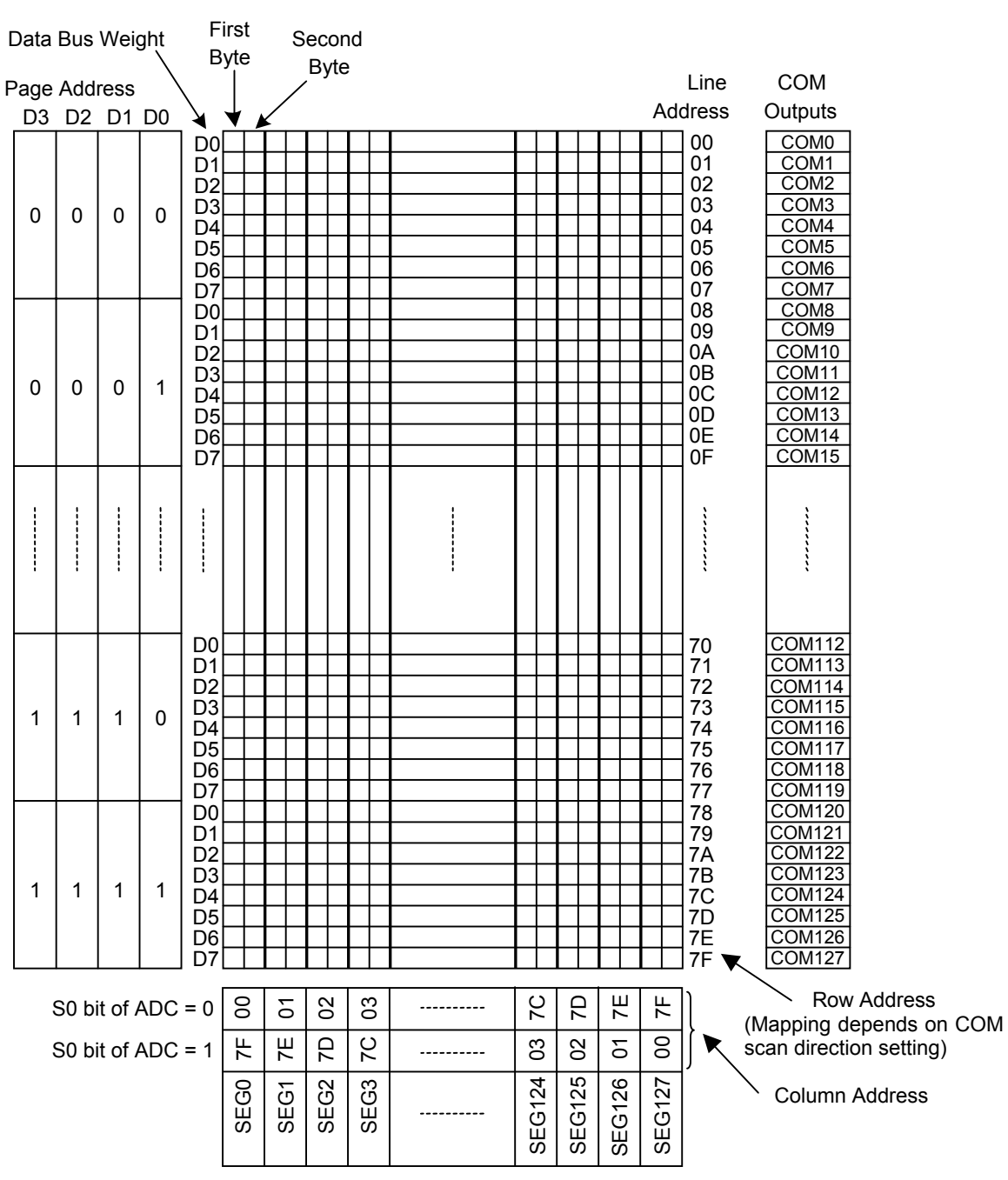

**Figure 5. Display Data RAM Map** 

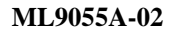

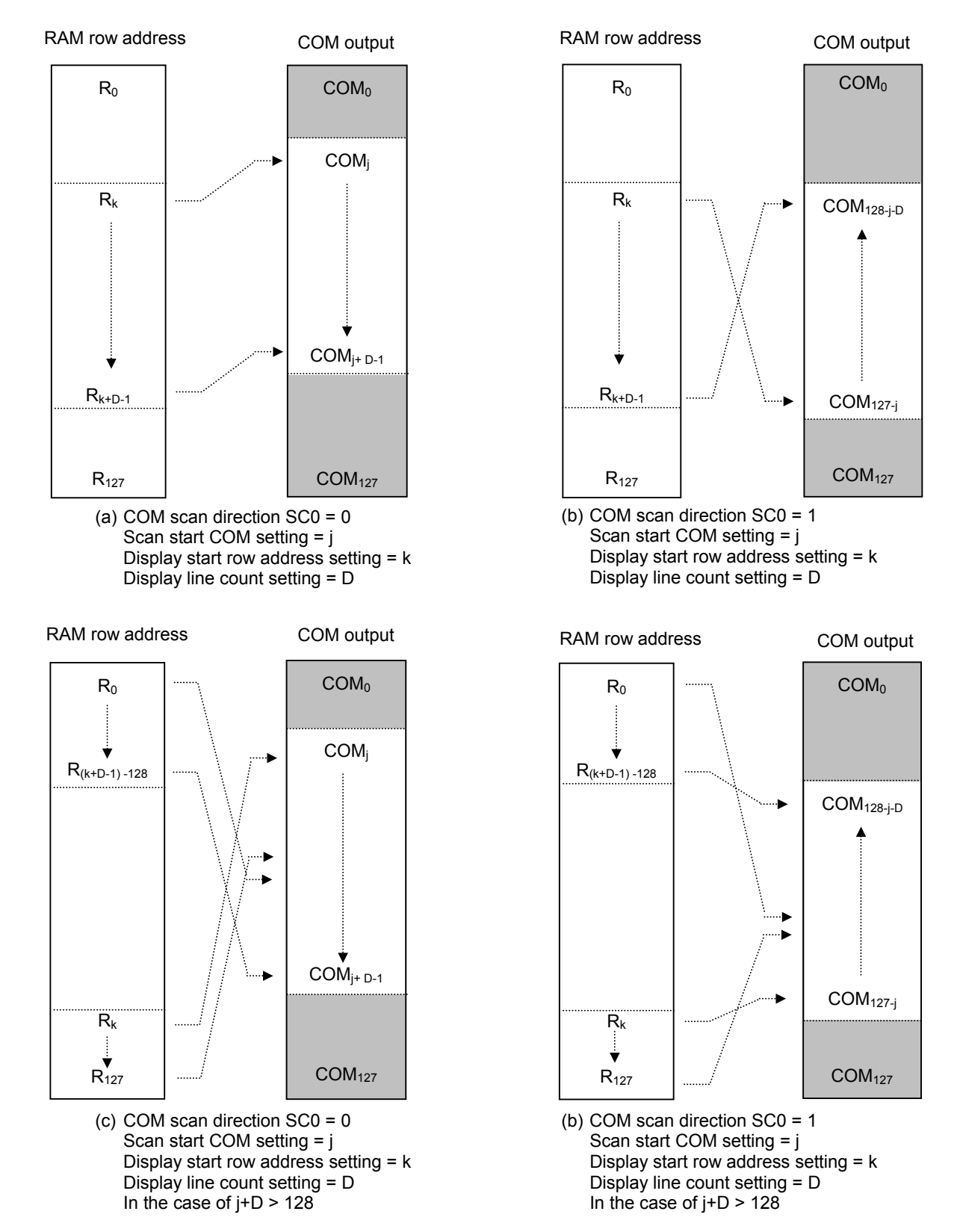

**Figure 6. Relationship Between RAM Row Address Setting and COM Output** 

#### **Gray Scale Display**

In order to perform 4 gray scales (black, dark gray, light gray, and white) on a display, the ML9055A can set the lighting level pulse width of a segment drive waveform every frame for the 2-bit display data. This allows the ML9055A to support 2 modulation methods: pulse width modulation (PWM) and frame modulation (FRC), which in turn allows flexible setting according to the panel characteristics.

For the frame cycle, which performs modulation, 3 frames or 4 frames can be selected by the set FRC field of FRC/PWM mode command. And 9, 12 or 15 can be selected as the number of PWM pulse width setting steps by the PWM1 and PWM0 fields, and the lighting pulse width of every frame of each gray scale is set by the set pulse width command. (Refer to Tables 7 and 8.)

Example: In the setting (inversion display off) shown in Table 9, in pixels of the display RAM data 11, all the 3 frames output the segment drive waveform of pulse width 9/9 (driver voltage effective value maximum). Similarly, in pixels of the RAM data 10, the 1st and 2nd frames output the segment drive waveform of pulse width 9/9, and the 3rd frame outputs pulse width 0/9. In pixels of the RAM data 01, the 1st frame, 2nd frame and 3rd frame output the segment drive waveform of pulse width 9/9, 3/9 and 0/9, respectively. In pixels of the RAM data 00, all 3 frames output the segment drive waveform of pulse width 0/9 (driver voltage effective value minimum).

Note: In order to avoid the occurrence of DC offset when using the 4-frame FRC, determine the pulse width setting values of each gray scale such that the sum of values of even number frames is equal to the sum of values of odd number frames.

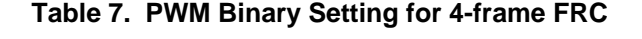

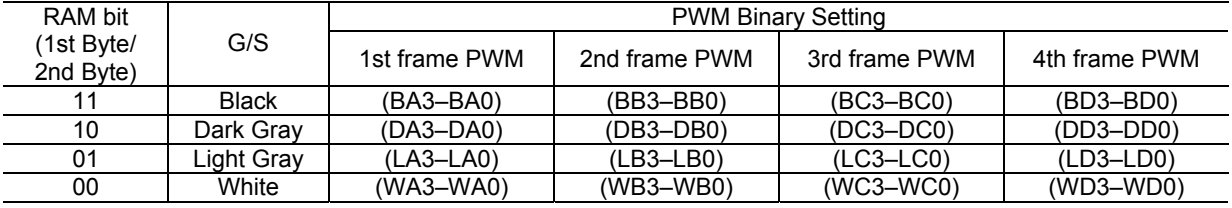

#### **Table 8. PWM Binary Setting for 3-frame FRC**

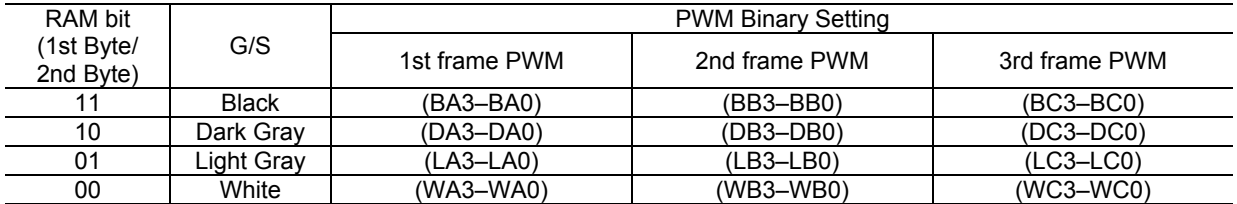

#### **Table 9. Example of PWM Binary Setting (3-frame FRC and 9-level PWM)**

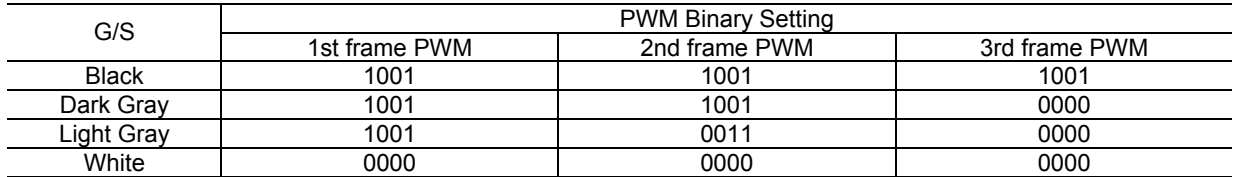

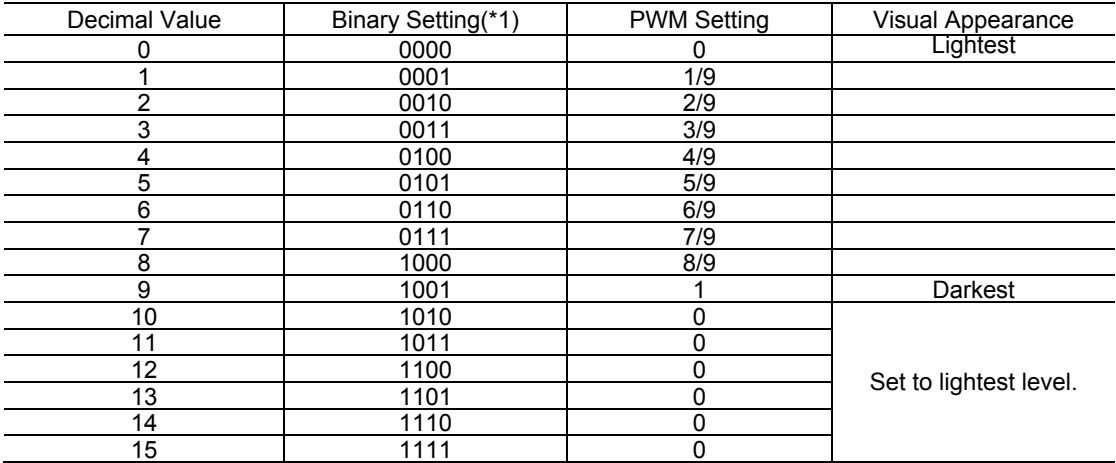

#### **Table 10. 9-Level PWM Settings**

(\*1) The binary setting value can be any one of WA3-0, LA3-0, DA3-0, BA3-0, WB3-0, LB3-0, DB3-0, BB3-0, WC3-0, LC3-0, DC3-0, BC3-0, WD3-0, LD3-0, DD3-0, and BD3-0.

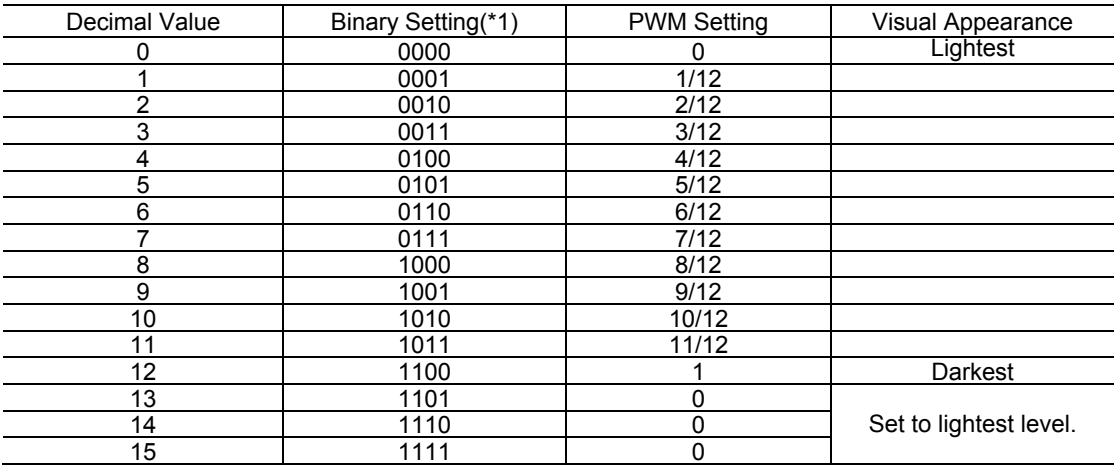

#### **Table 11. 12-Level PWM Settings**

(\*1) The binary setting value can be any one of WA3-0, LA3-0, DA3-0, BA3-0, WB3-0, LB3-0, DB3-0, BB3-0, WC3-0, LC3-0, DC3-0, BC3-0, WD3-0, LD3-0, DD3-0, and BD3-0.

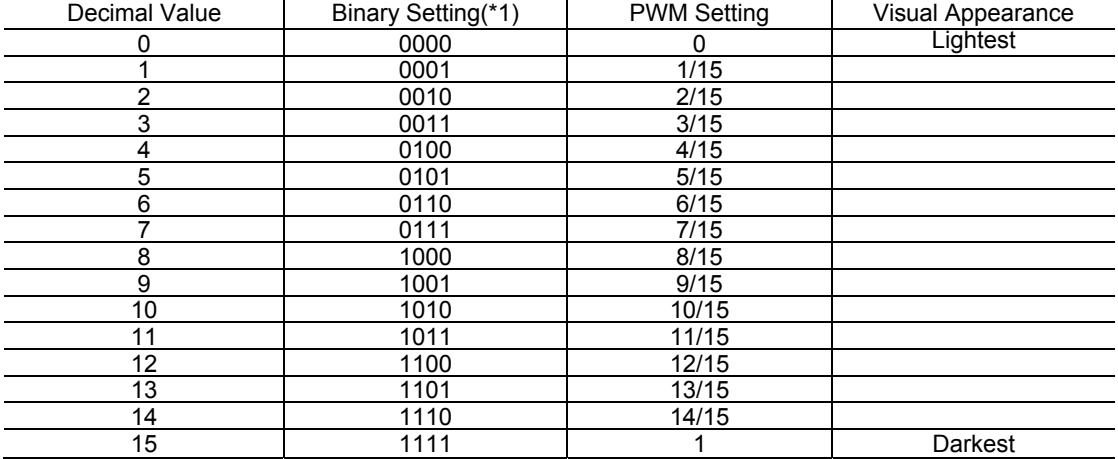

### **Table 12. 15-Level PWM Settings**

(\*1) Binary Setting Values are WA3–0, LA3–0, DA3–0, BA3–0, WB3–0, LB3–0, DB3–0, BB3–0, WC3–0, LC3–0, DC3–0, BC3–0, WD3–0, LD3–0, DD3–0, or BD3–0.

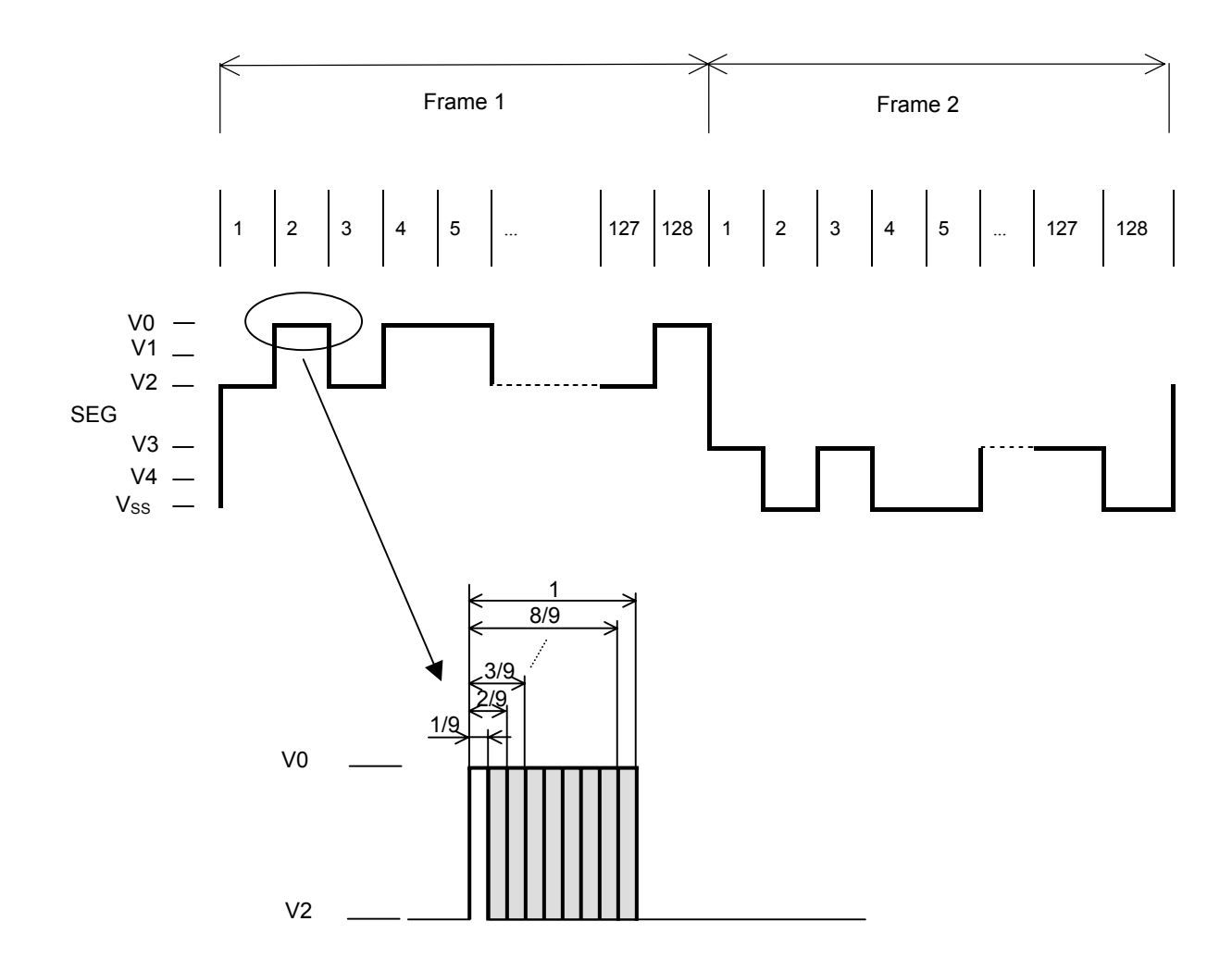

**Figure 7. Example of 9-Level PWM Segment Waveform**

### **Instruction Description**

### **Table 13. Instruction Set List**

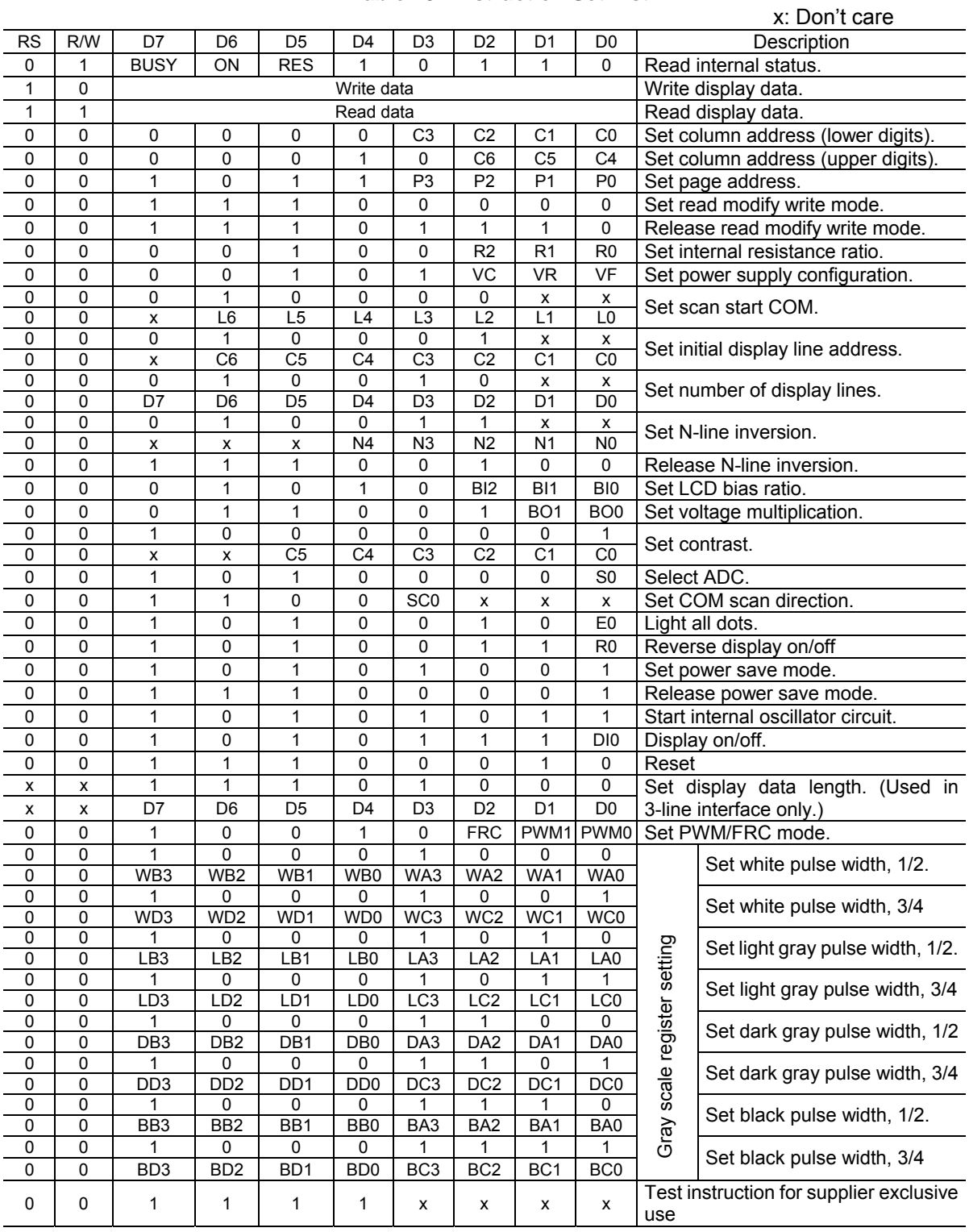

#### • Read Internal Status

This command is only available in the parallel interface mode.

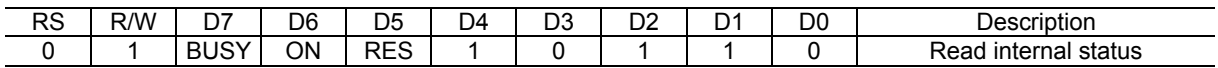

BUSY 0: Chip is idle.

1: Chip is executing an instruction.

When this bit is "1", it indicates that this chip is executing an instruction. Normally it is not necessary to read the internal status because the command execution processing is completed in 1 system cycle time ( $t_{\text{CYC}}$ ). The reset operation by RESET pin does not pull this bit to "1". Refer to the RES bit described below.

ON 0: Display is OFF. 1: Display is ON.

RES 0: Chip is in operating state.

1: Chip is executing the reset.

This bit goes "1" during the execution of the reset either by RESET pin or by the reset command. Other commands cannot be executed while the reset is being executed. Since the reset execution processing is completed in 1 system cycle time, the next command can be input without reading this bit if wait-time of 1 system write cycle time  $(t_{CYC})$ is taken after the  $\overline{\text{REST}}$  pin is pulled to "H" or after having executed reset by the reset command.

• Write Display Data

The display data is written on to the display RAM at a location specified by the page address and column address. If using the 3-line serial interface, the set data display length command must be executed prior to inputting the display data. Column address automatically increments by one after every 2-byte data write operation, and returns to 0 after data is written to the last column address (7F). The page address does not increment even if the column address has returned to 0. The RAM must be written in 2 successive bytes because the 2-bit data for each pixel is written in 2 times. Refer to Figure 5 for the data structure. And about the write operation, refer to the Display Data Write Sequence.

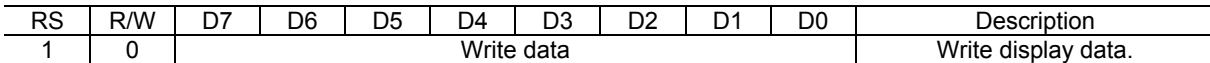

#### • Read Display Data

Data is read from the display RAM at a location specified by the page address and column address. The column address increments automatically by one every 2-byte read operation, and returns to 0 after the data of last column address (7F) is read. The page address does not increment even if the column address has returned to 0. Dummy (1 byte) data reading is required once after the address setting, and the display data is read after having read that dummy data.

For additional details on the read operation, refer to the Display Data Read Sequence. This command is available in the parallel interface mode only.

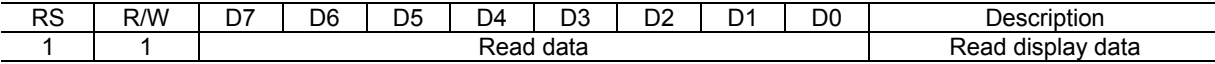

#### • Set Column Address

Specifies the column address (0 to 127) of the write/read destinations of display data. The column address increments automatically by one every 2 times a write display data command or a read display command is executed.

It does not matter to execute the higher digit setting or the lower digit setting of a column address first. It is also possible to execute only either the higher digit setting or the lower digit setting of a column address.

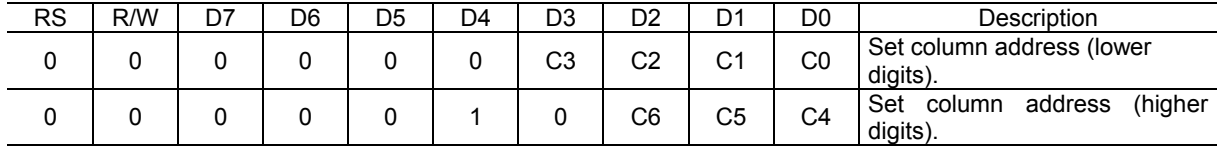

#### • Set Page Address

Specifies the read/write destination page address (0 to 15) of the display data.

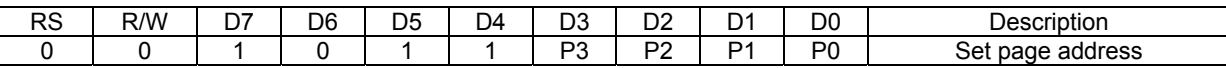

#### • Set Read Modify Write Mode

In this mode, data is read from the display RAM at a location specified by the page address and column address, and the data is written to the same page address and column address. The column address does not increment after the 2-byte display data read operation, but increments by one after every 2-byte write operation. It is necessary to read a dummy data after the address setting. It is also necessary to read a dummy data after the 2-byte write operation.

The display data cannot be read through the serial interface. For additional information on the read modify write operation, refer to the Read Modify Write Mode Sequence.

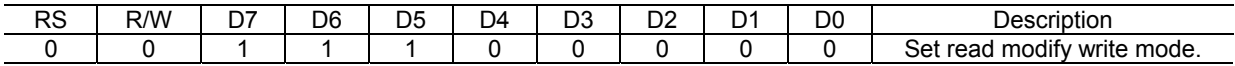

• Release Read Modify Write Mode

This command will release the read modify write mode.

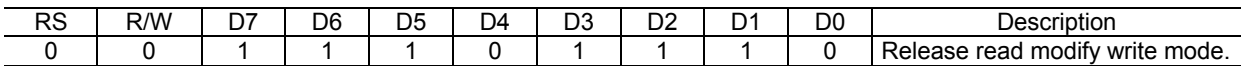

• Set Internal Resistance Ratio

3 bits are used to set the resistance ratio of internal resistors used in the voltage regulator.

For details on the operation of the voltage regulator by the internal resistance ratio setting, refer to the "Voltage Regulator" section.

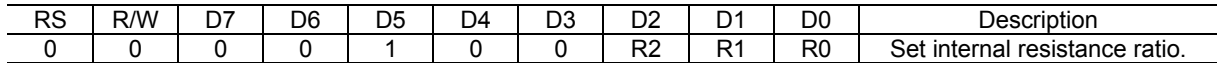

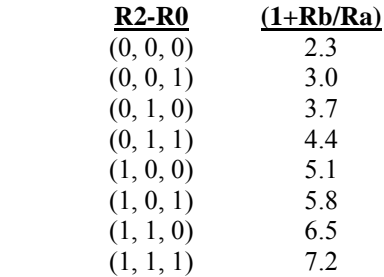

• Set Power Supply Configuration

This command sets the operation of internal power supply for every block.  $VC = Voltage$  multiplier,  $VR = Voltage$ regulator,  $VF = Voltage$  follower. (0: Off, 1: On)

Although the set power supply configuration command allows you to input commands for settings other than the combinations shown in Table 2, do not perform other settings as these would become a cause of the ML9055A malfunction.

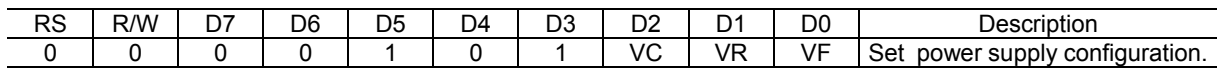

• Set Scan Start COM (2-byte instruction)

This instruction specifies the COM number to start scanning. For details on the operation of the scan start COM setting, refer to Figure 6.

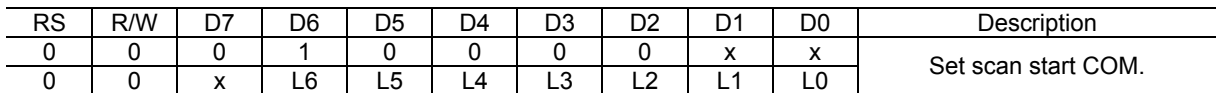

Note: Make sure to input the upper instruction before inputting the lower instruction.

• Set Initial Display Line Address (2-byte instruction)

This instruction is used to set the line address of display RAM that starts the display. The use of this instruction makes it possible to achieve a scroll in the vertical direction without changing the contents of the display data RAM.

For details on the operation of the initial display line address setting, refer to Figure 6.

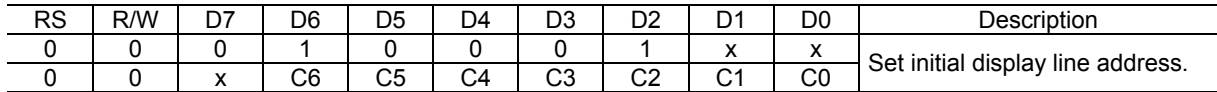

Note: Make sure to input the upper instruction before inputting the lower instruction.

• Set Display Line Count (2-byte instruction)

This instruction is used to set the duty ratio (1/16 to 1/128) of LCD display. The setting value determines the number of data lines displayed on the LCD display. The internal state does not change even by an invalid setting. For details on the operation of the display start line address setting, refer to Figure 6.

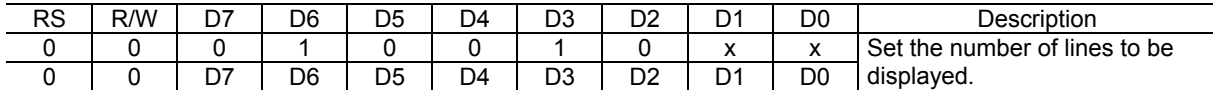

Note: Make sure to input the upper instruction before inputting the lower instruction.

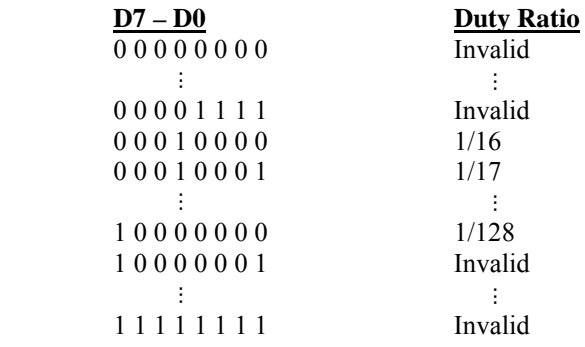

• Set N-line Inversion (2-byte instruction)

This is a setting instruction to perform the N lines (3 to 33 lines) inversion drive for reducing the crosstalk noise.

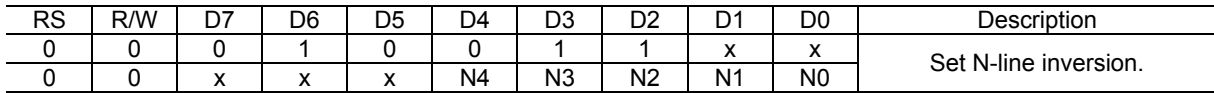

Note 1: In order to prevent the generation of DC bias and display irregularity, or unevenness on the display, the number of lines selected should not be set to a divisor that is twice the display duty ratio. Pay attention to this condition when using the N-lines inversion. Example: If the display duty ratio is 1/99, never set the N-line inversion to 3, 6, 9, 11, 18, 22, or 33 lines.

Note 2: Make sure to input the upper instruction before inputting the lower instruction.

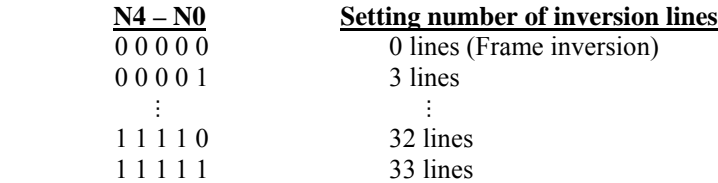

• Release N-line Inversion

This command releases the N-line inversion setting of driver (controller), causing frame inversion to occur.

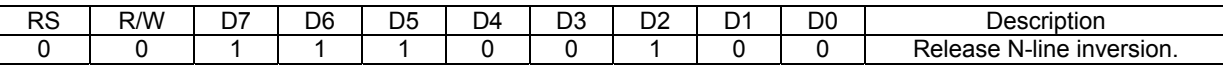

• Set LCD Bias Ratio

Sets the LCD bias ratio  $(1/5 - 1/12)$ .

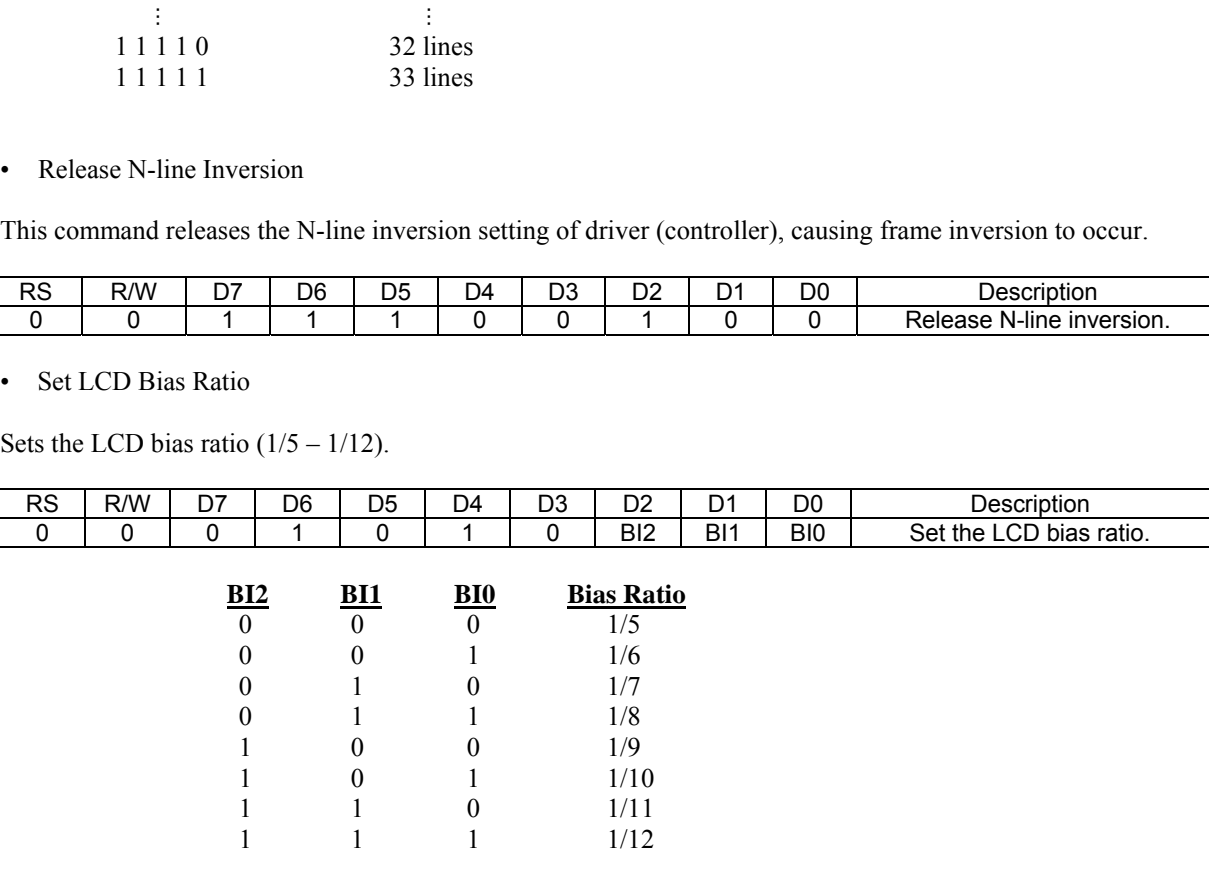

#### • Set Voltage Multiplication

This command is used to set the voltage multiplication. The available multiplications are:  $\times$ 3,  $\times$ 4,  $\times$ 5, and  $\times$ 6.

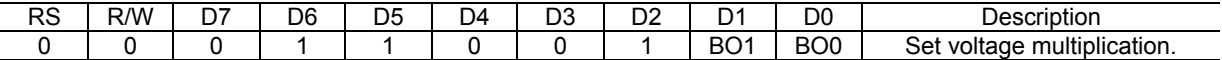

Note: Do not set the value exceeding the upper limit of voltage multiplications that are determined by the connection of external capacitors in the voltage multiplication configuration.

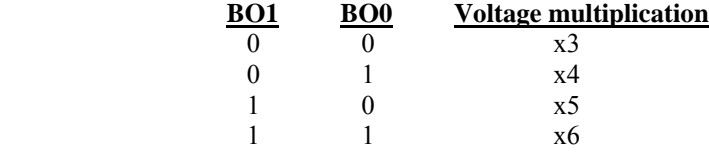

• Set Contrast (2-byte instruction)

This instruction is used for fine tuning of the LCD drive voltage to adjust the display contrast. For details on the operation of contrast setting, refer to Table 4 and Figure 3.

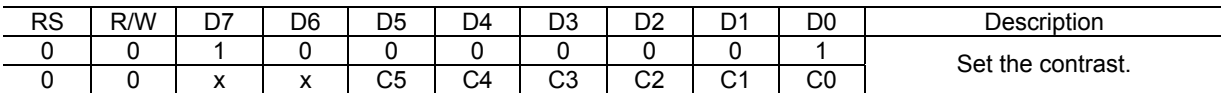

Note: Make sure to input the upper instruction before inputting the lower instruction.

• Select ADC

Determines the correspondence between the column address of display data RAM and the segment driver (0: From SEG0 to SEG 127, 1: From SEG127 to SEG0)

For details on the operation of ADC selection, refer to Figure 5.

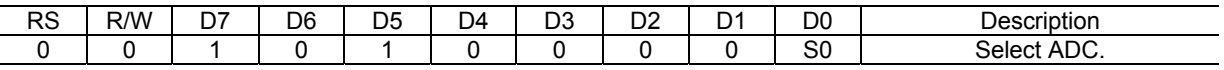

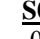

**S0 Relationship between column address and segment output**

- 0 RAM column address i corresponds to SEGi.
- 1 RAM column address i corresponds to SEG127−i.
- Set COM Scan Direction

This instruction is used to set the COM (row) scan direction. (0: COM0 to COM127 direction, 1: COM127 to COM0 direction)

For details on the operation of setting the COM scan direction, refer to Figure 6.

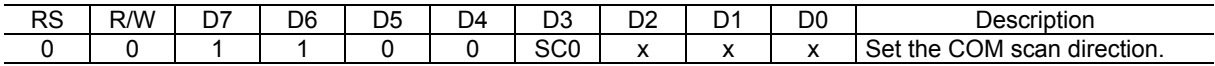

#### • Light All Dots

Always outputs the lighting level regardless of the contents of the display data RAM, PWM setting, and reverse display on/off command. (0 : Normal display, 1: All dots light.)

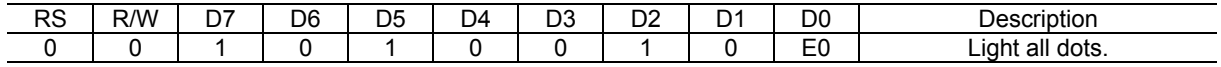

#### • Reverse Display On/Off

Reverses the gray scale level relationship of each pixel without modifying the contents of display data RAM. (0: Normal, 1: Reverse image)

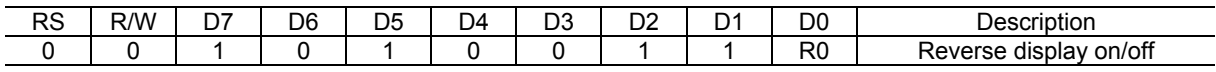

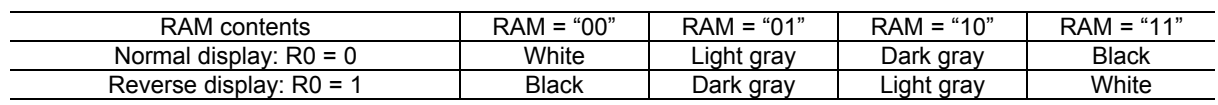

• Set Power Save Mode

Puts the driver (controller) into the power save mode as follows:

Oscillator circuit: Off LCD power supply: Off (Note)  $COM/SEG$  output:  $V_{SS}$ 

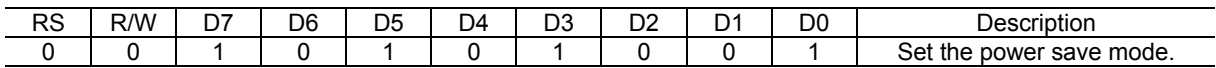

Note: The LCD power supply consists of a voltage multiplier (VC), a voltage regulator (VR), and a voltage follower (VF). Among these, the circuits set to operating state by the set power supply configuration command are turned off in the power save mode.

• Release Power Save Mode

Returns the driver (controller) from the power save mode. Circuits set to the operating state by the set supply configuration command only are turned on.

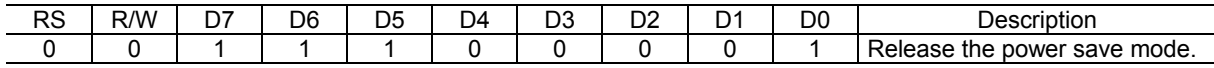

#### • Start Internal Oscillator Circuit

This command activates the internal oscillator circuit. Note that since the oscillator circuit stops operation after the reset using the RESET pin, this instruction must be executed for initialization.

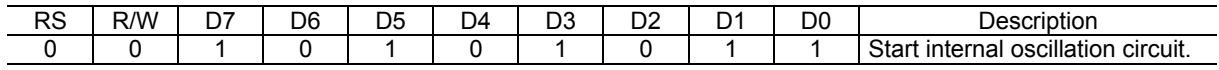

#### • Display On/Off

Turns the display on and off without modifying the display data RAM content. (0: off, 1: on) This command has priority over Light All Dots and Reverse Display On/Off commands. Commands are accepted while the display is off, but the visual state of the display does not change.

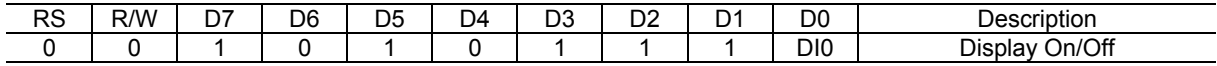

• Reset

Resets some functions of the driver/controller. See Reset Section below for more details.

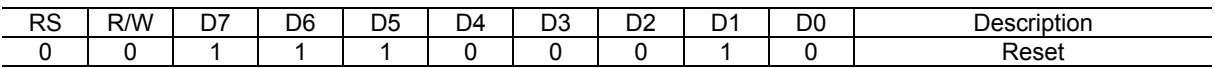

• Set Display Data Length (2-byte instruction)

This command is used in the 3-line serial interface mode (without RS signal). The specified number (1 to 256) of data bytes that continue after this set display data length command are processed as a display data. And a command that is input after the transmission of the display data is regarded as a command data.

One pixel data consists of 2 bits. Set the display data length to even byte although odd byte setting also is possible. This is because writing from the 2nd byte of each pixel cannot be started.

This command is ignored (NOOP) in the 4-line serial interface mode and 4-line parallel interface mode.

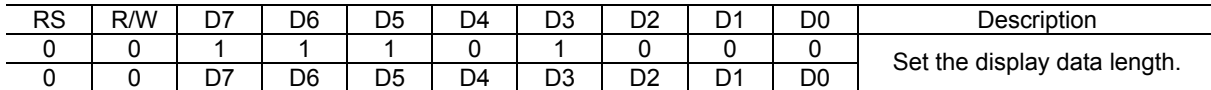

Note: Make sure to input the upper instruction before inputting the lower instruction.

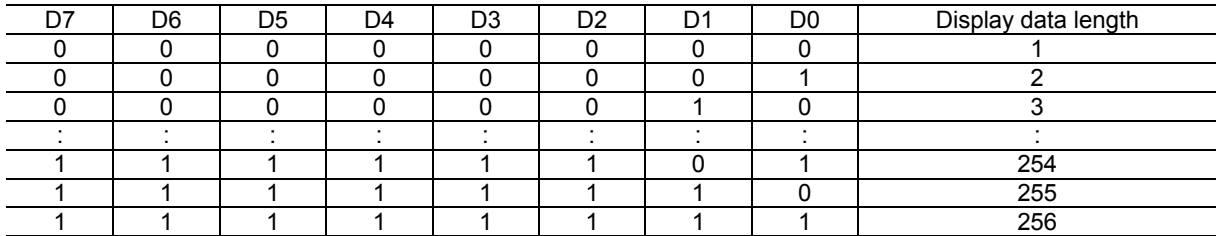

#### • Set FRC/PWM Mode

Sets the pulse width (PWM) and frame cycle (FRC) for gray-scale operation.

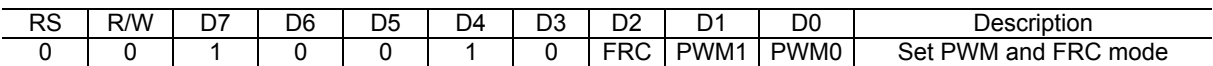

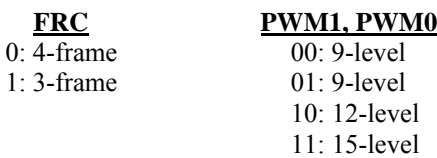

• Set Gray Scale Register (2-byte instruction)

This instruction is used for setting the PWM pulse width, frame-by-frame, corresponding to the 4-level gradation. For details on the operation of the register setting, refer to Tables 7 and 8.

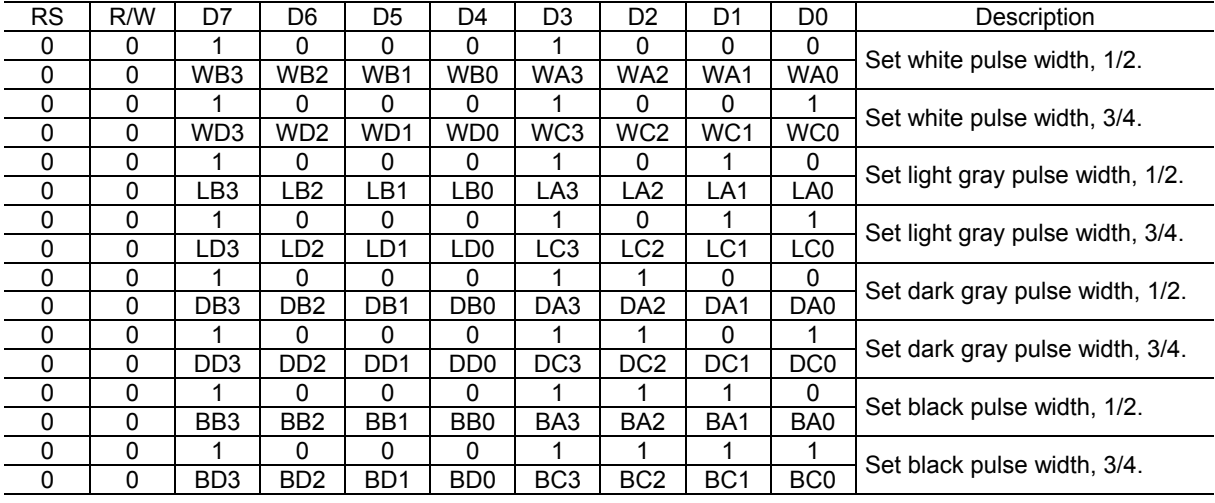

WA3–WA0, LA3–LA0, DA3–DA0, BA3–BA0: First frame pulse width WB3–WB0, LB3–LB0, DB3–DB0, BB3–BB0: Second frame pulse width WC3–WC0, LC3–LC0, DC3–DC0, BC3–BC0: Third frame pulse width WD3–WD0, LD3–LD0, DD3–DD0, BD3–BD0: Fourth frame pulse width The 4th frame data is "don't care" in 3-frame FRC.

Note: Make sure to input the upper instruction before inputting the lower instruction.

• Test Instruction for Supplier Exclusive Use

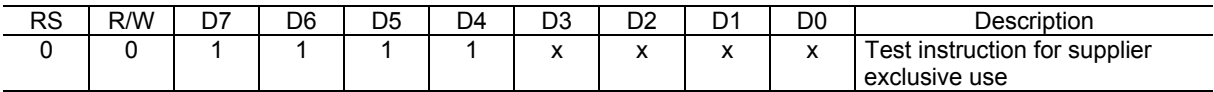

This command is reserved for the test by the manufacturer – DO NOT USE!

### **Reset Defaults**

Reset includes a hardware reset by  $\overline{\text{RESET}}$  pin and software reset by the reset command. When the ML9055A is powered, the hardware reset by RESET pin must be performed prior to executing any other instructions.

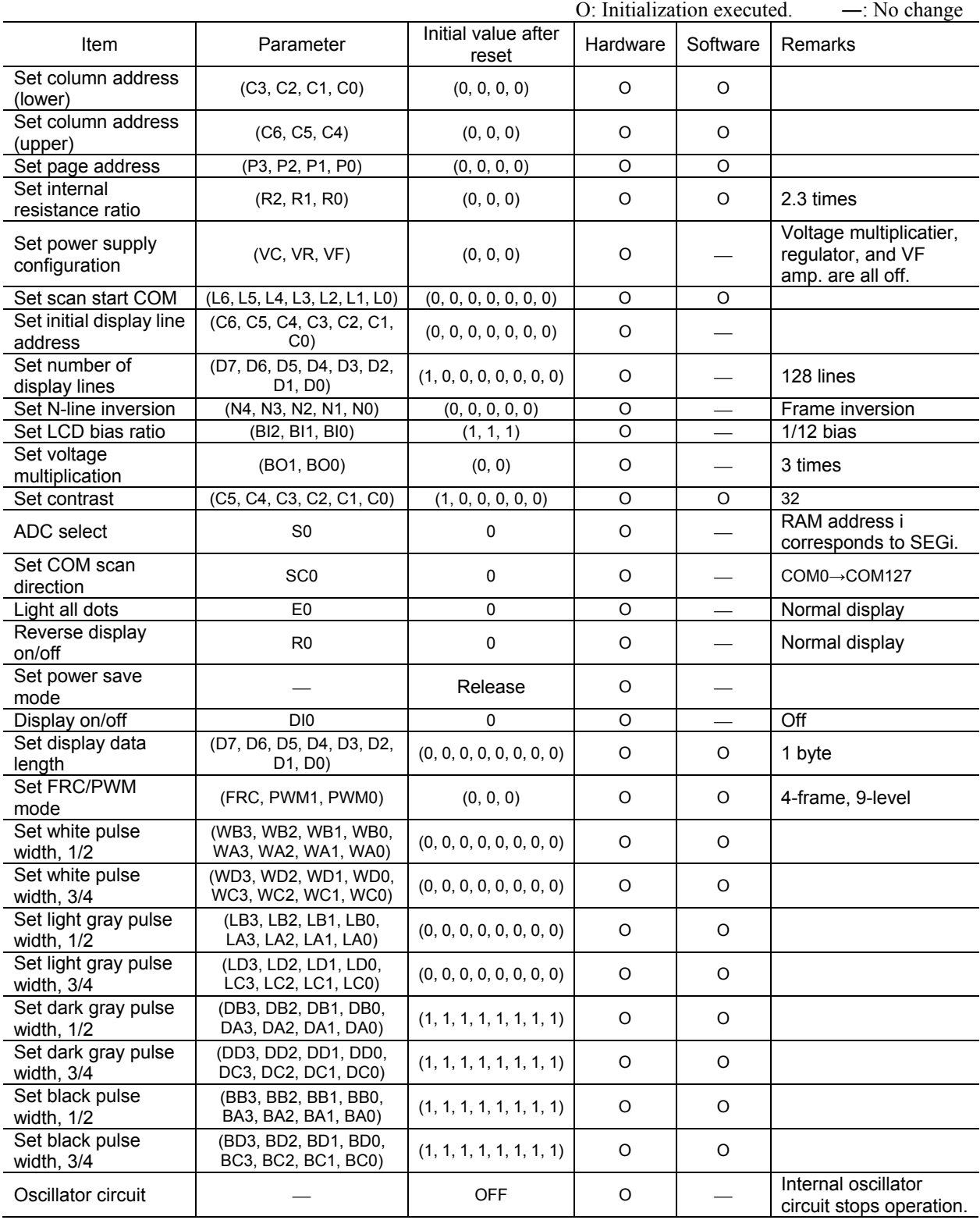

#### **OPERATING SEQUENCE**

#### **Power-on Sequence in Using the Built-in Power Supply Circuits**

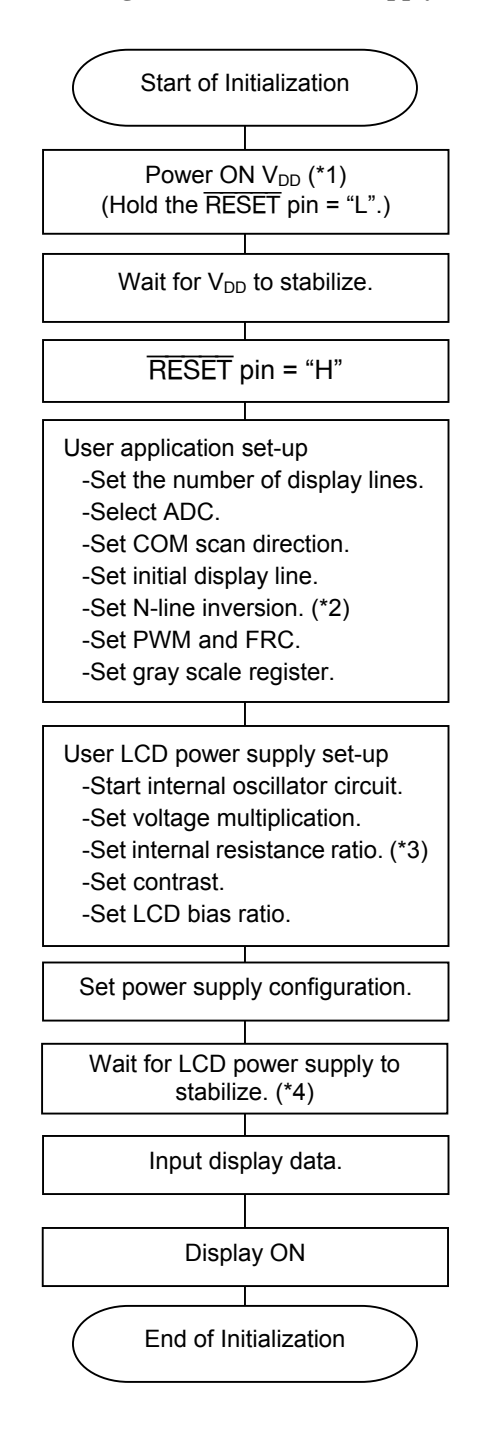

- (\*1): Apply VCI also simultaneously with V<sub>DD</sub>.
- (\*2): Only when line inversion is used. When using frame inversion, either release N-line inversion or specify 0 lines.
- (\*3): Only when using the internal resistors.
- (\*4): The stabilizing time primarily depends on factors such as the voltage multiplier setting, the internal resistance ratio, and the external capacitors.

#### **Power-on Sequence in Using an External Power Supply Circuit**

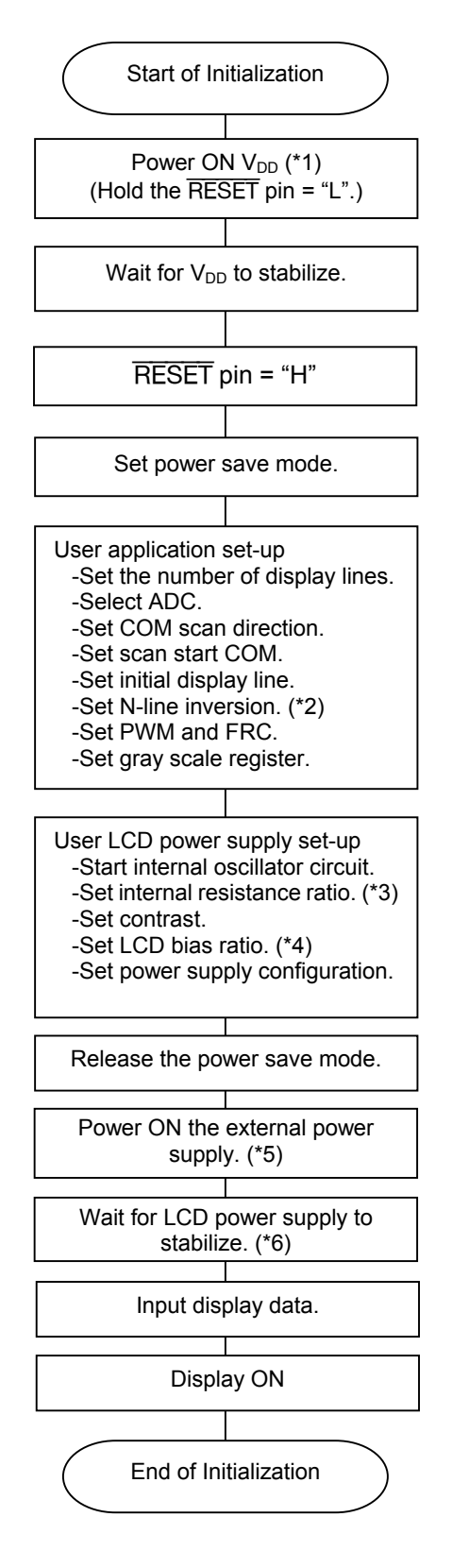

- (\*1): Apply VCI also simultaneously with  $V_{DD}$ .
- (\*2): Only when line inversion is used. When using the frame inversion, either release N-line inversion or specify 0 lines.
- (\*3): Only when using the internal resistors.
- (\*4): Only when using the voltage follower.
- (\*5): Input sequentially external power supplies from the one with higher potential.
- (\*6): The stabilizing time primarily depends on factors such as the internal resistance ratio, and the external capacitors.

#### **Power off Sequence in Using a Built-in Power Supply**

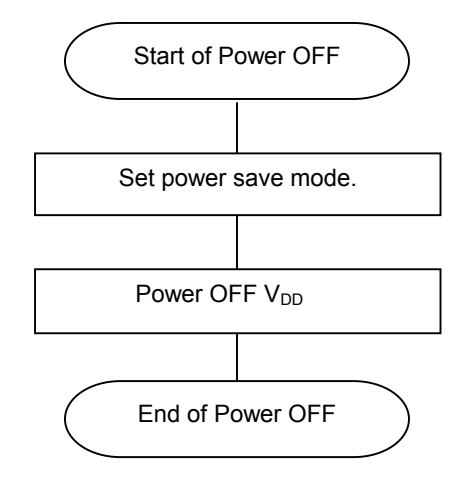

**Power off Sequence in Using an External Power Supply** 

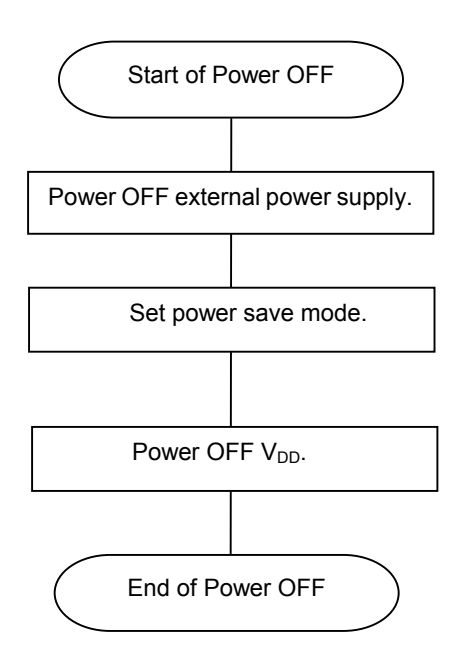

#### **Start and End of Power Save Sequence in Using a Built-in Power Supply**

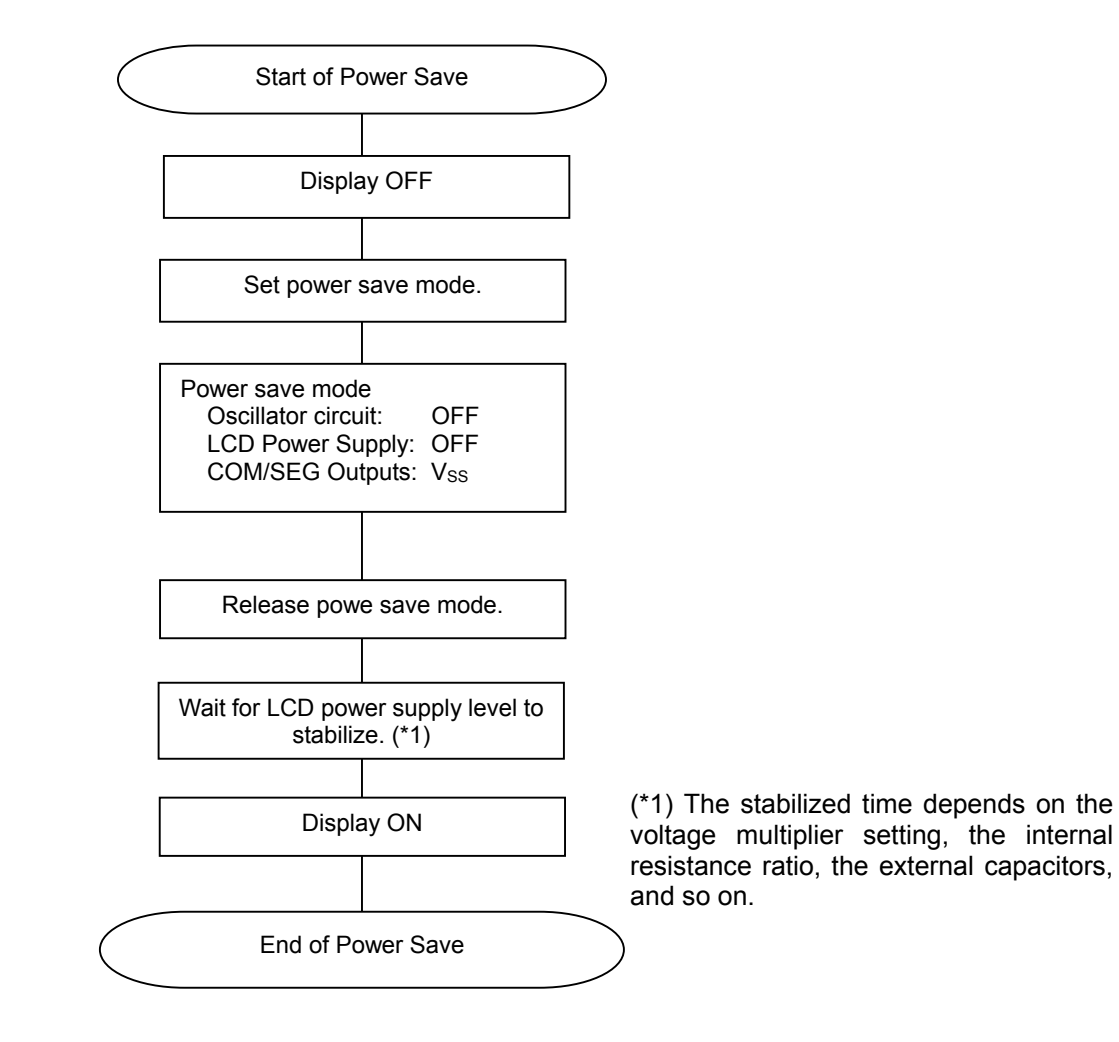

# Start of Power Save Mode Display OFF Power save mode Oscillator circuit: OFF<br>LCD power supply: OFF (\*1) LCD power supply:  $COM/SEG$  output:  $V_{SS}$ Release power save mode. (\*2) Wait for LCD power supply level to stabilize. (\*3) Display ON End of Power Save External power supply OFF Set power save mode. Power on the external power supply.

#### **Start and End of Power Save Sequence in Using an External Power Supply**

- (\*1): Turns off the circuits set to operating state by the set power supply configuration instruction.
- (\*2): The LCD power supplies set to the operating state only are turned on by the set power supply configuration instruction.
- (\*3): The stabilizing time primarily depends on factors such as the voltage multiplier setting, the internal resistance ratio, and the external capacitors.

#### **Partial Display Change Sequence in Using a Built-in Power Supply**

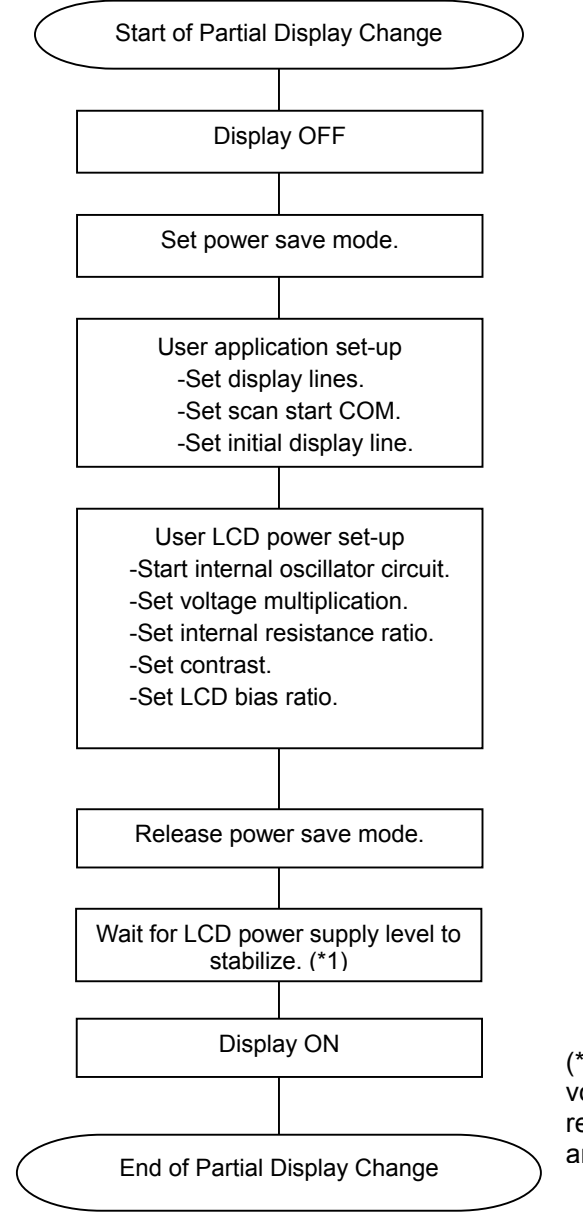

(\*1) The stabilized time depends on the voltage multiplier setting, the internal resistance ratio, the external capacitors, and so on.

#### **Partial Display Chang Sequence in Using an External Power Supply**

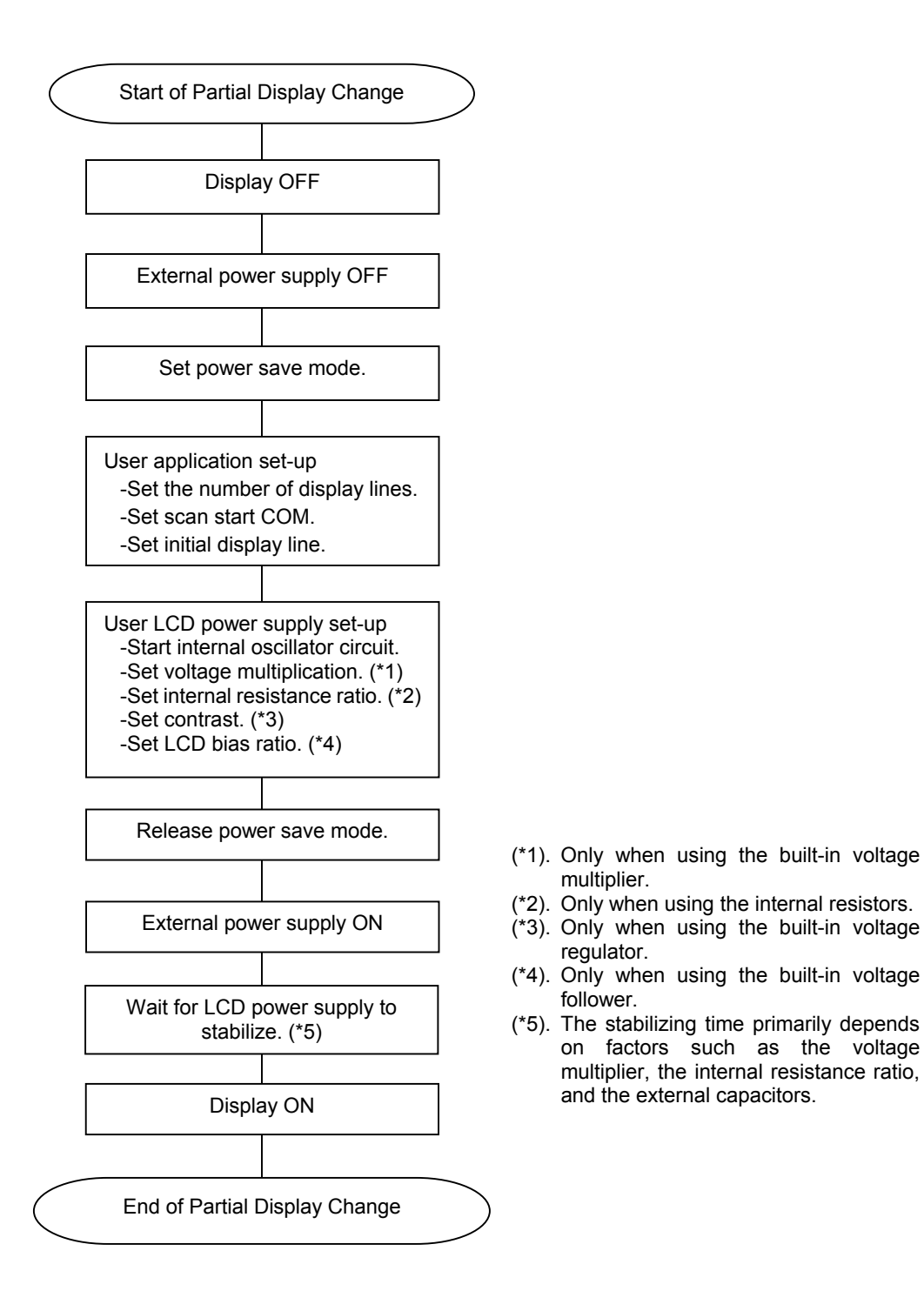

### **Display Data Write Sequence**

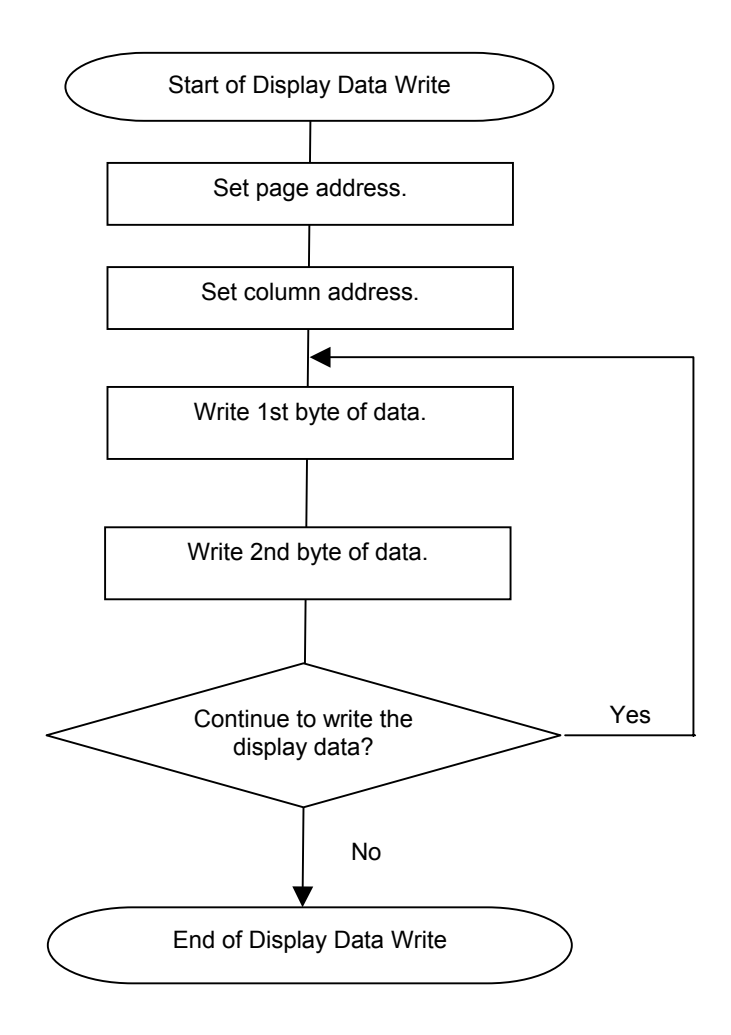

#### **Display Data Read Sequence**

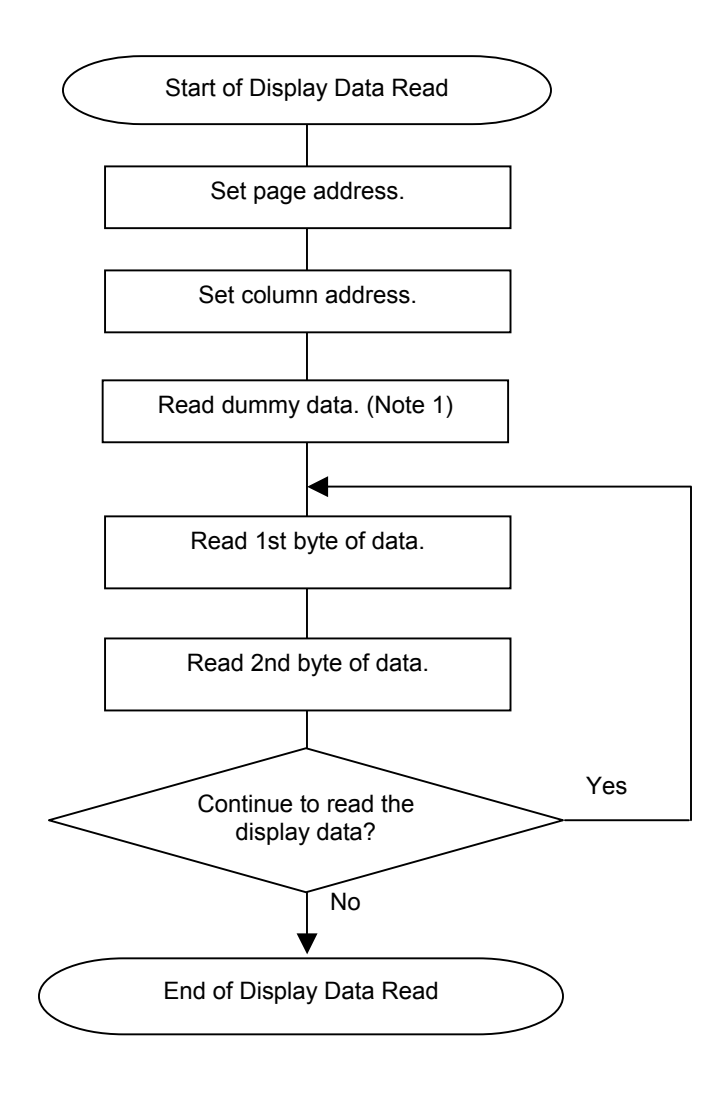

- Note 1: Although the display RAM data is of 2 bytes, the dummy data is read once (1 byte) only.
- Note 2: The trace impedance (specially, the V<sub>DD</sub>, V<sub>SS</sub>, VCI impedance and the data bus trace capacitance etc.,) between this chip and circuit board should be designed as low as possible. Factors such as not sufficiently low trace impedance, LCD panel of large size, and higher trace impedance of the microcomputer interface, would become a cause of the ML9055A malfunction. In such a situation, use the microcomputer interface not for reading, but for writing only to reduce the power supply noise.

#### **Read Modify Write Sequence**

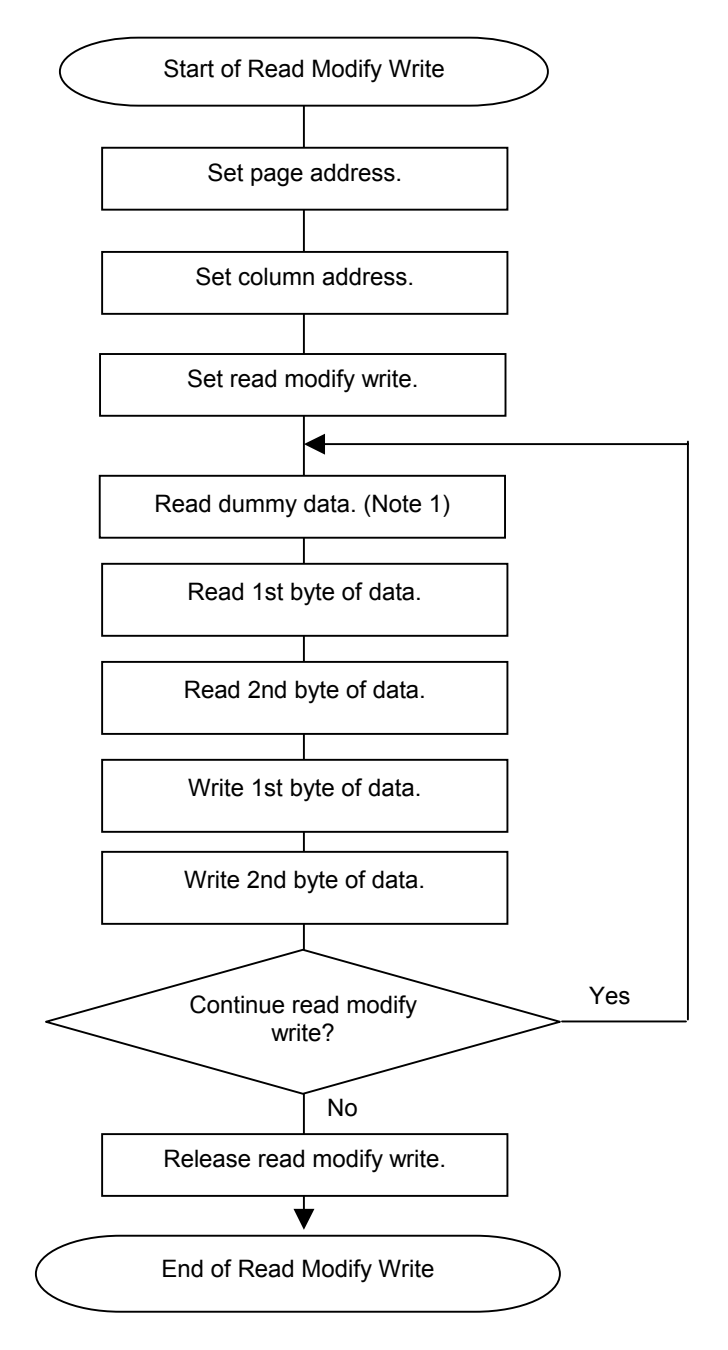

- Note 1: Although the display RAM data is of 2 bytes, the dummy data is read once (1 byte) only.
- Note 2: In the case of the read modify write operation, it is necessary to read dummy data for every read operation.
- Note 3: The trace impedance (specially, the  $V_{DD}$ ,  $V_{SS}$ , VCI impedance and the data bus trace capacitance etc.,) between this chip and circuit board should be designed as low as possible. Factors such as not sufficiently low trace impedance, LCD panel of large size, and high trace impedance of the microcomputer interface, would become a cause of the ML9055A malfunction. In such a situation, use the microcomputer interface not for reading, but for writing only to reduce the power supply noise.

### **PAD CONFIGURATION**

# **Pad Layout**

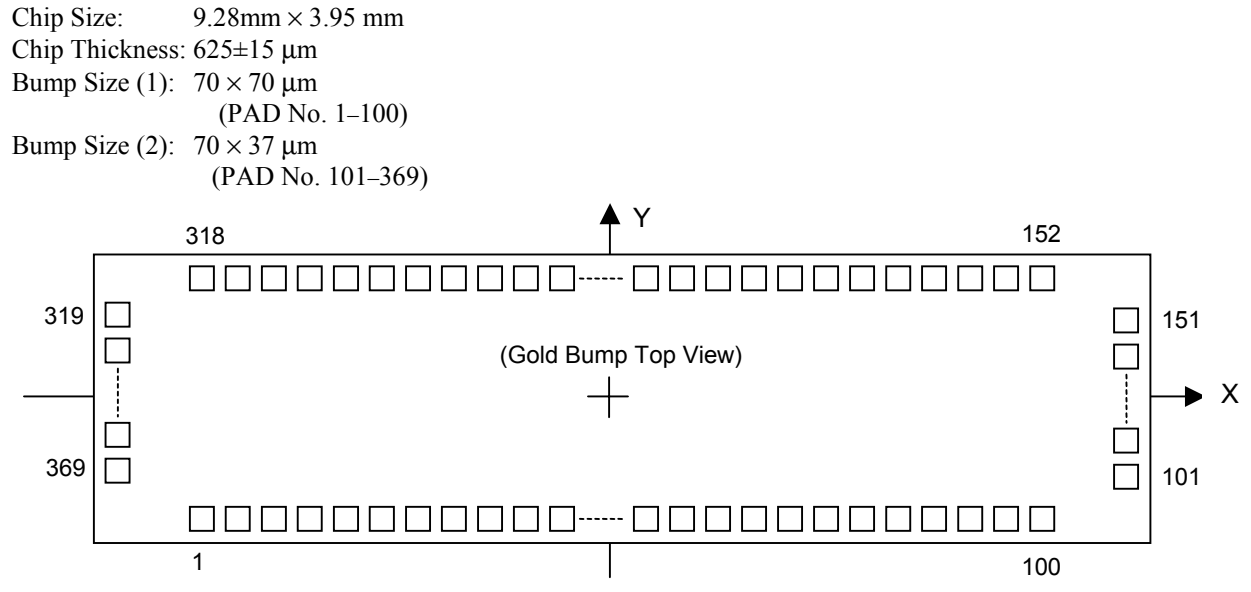

### **Pad Coordinates**

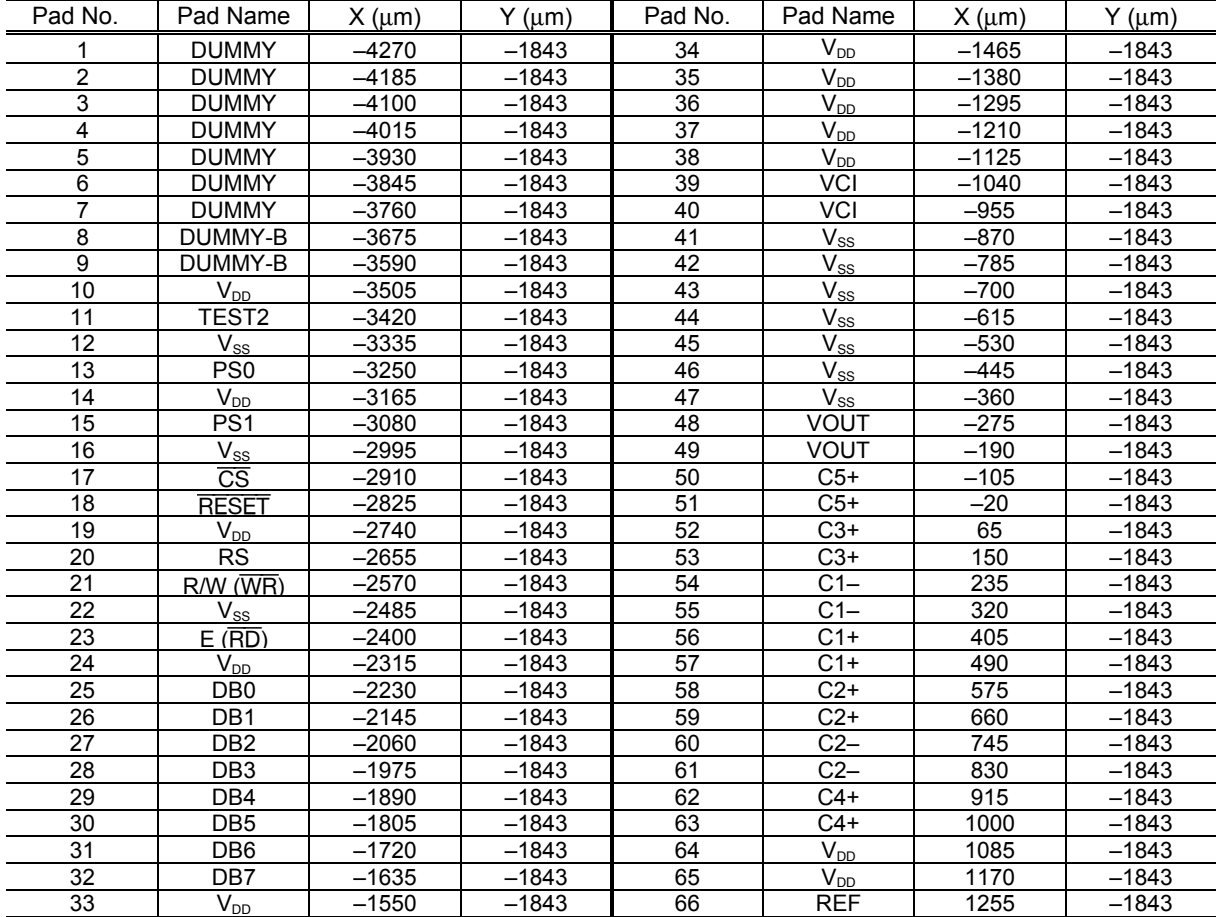

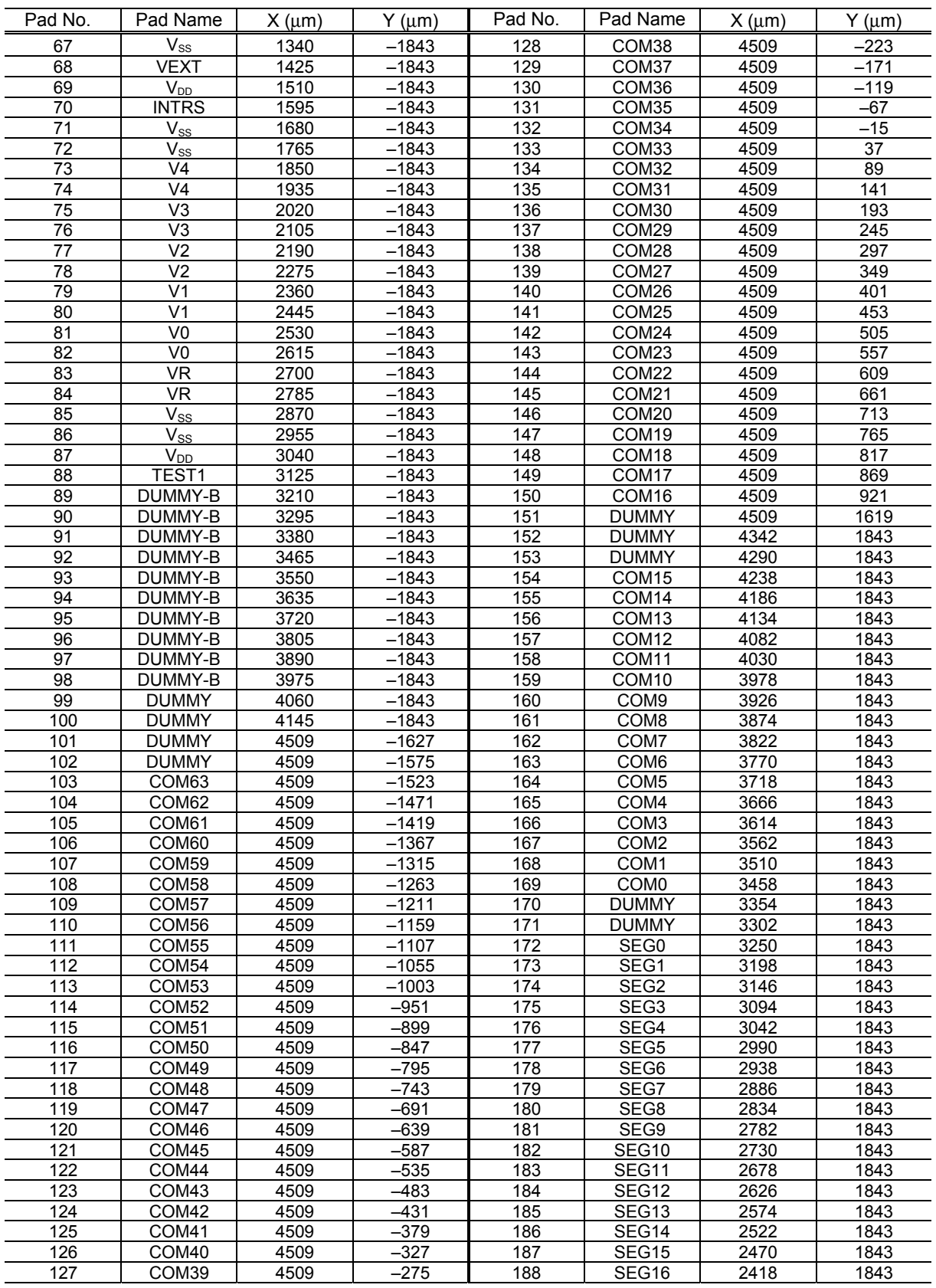

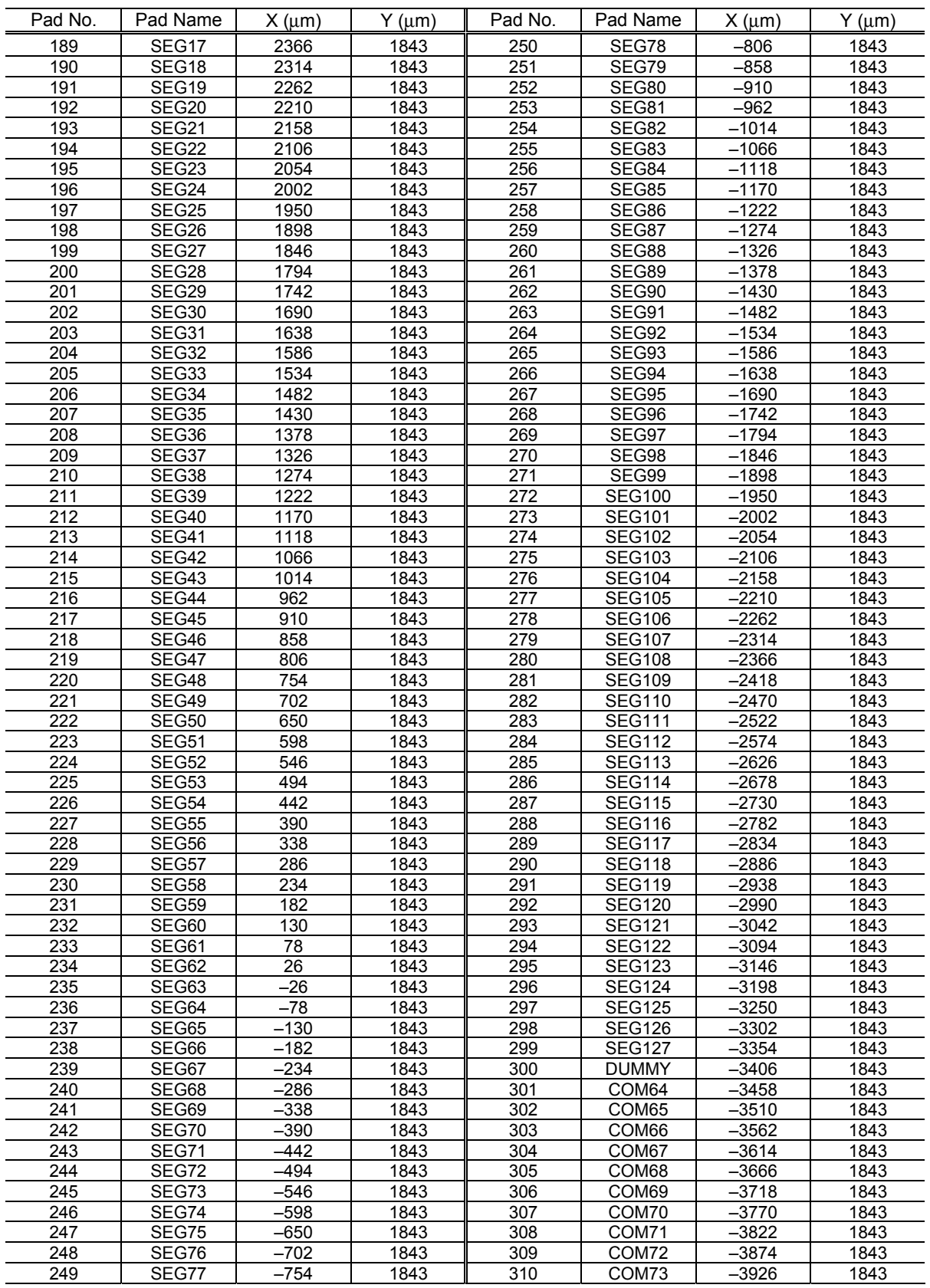

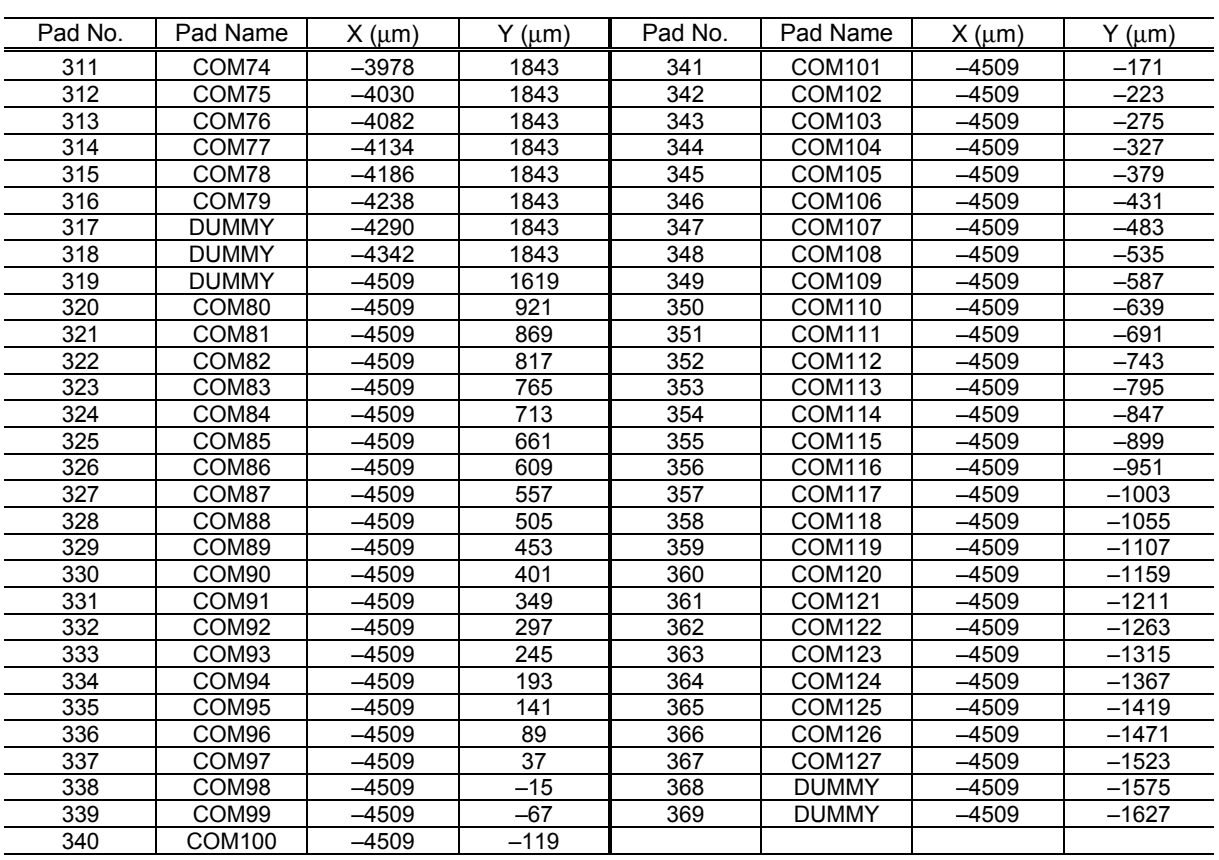

(Note): Leave DUMMY-B pads open.

Do not run trace or do not share them with other DUMMY pads and DUMMY-B pads.

### **ML9055A ALIGNMENT MARK SPECIFICATION**

#### **Alignment Mark Coordinates**

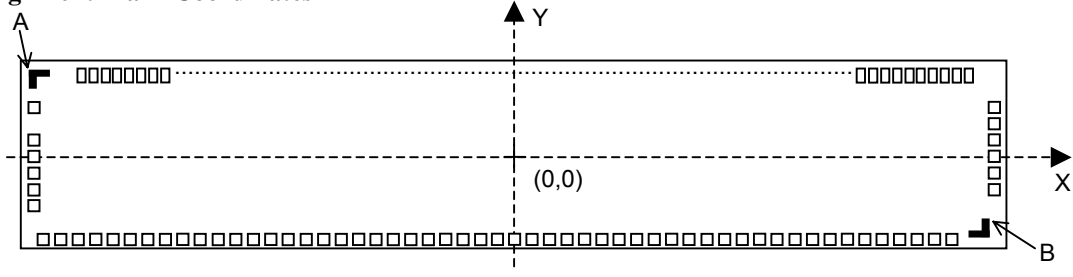

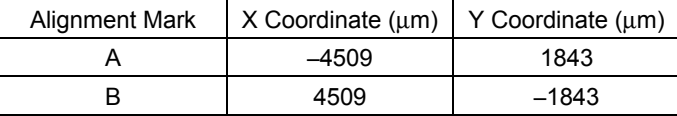

#### **Alignment Mark Layer**

Bump layers

### **Alignment Mark Specification**

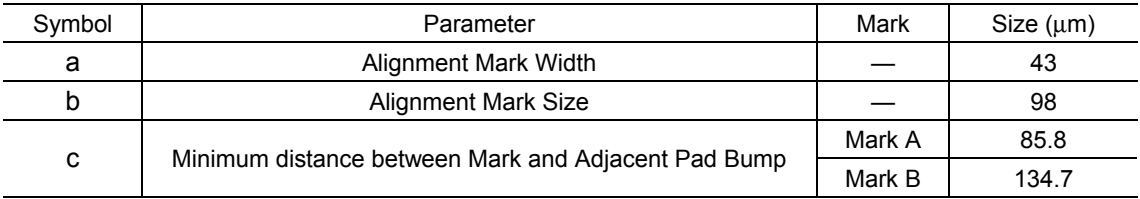

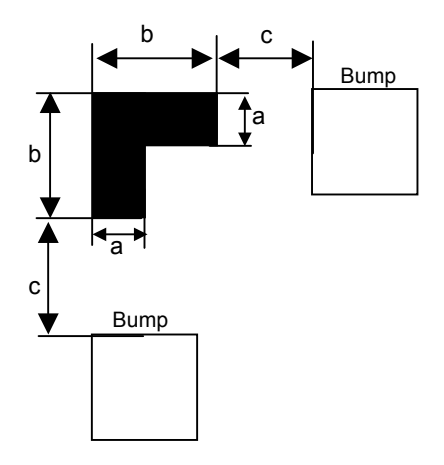

#### **ML9055ADVX GOLD BUMP SPECIFICATION**

(Low hardness product)

### **Gold Bump Specification**

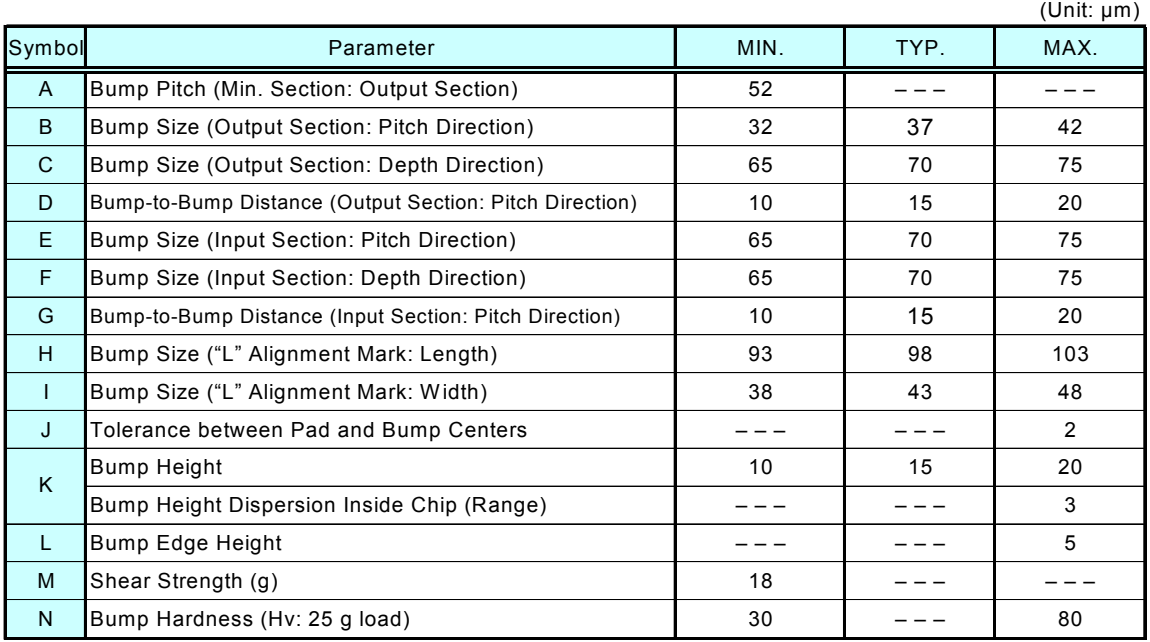

 Chip Size: 9.28 mm × 3.95 mm Chip Thickness: 625 ±15 µm

### **Top View and Cross Section View**

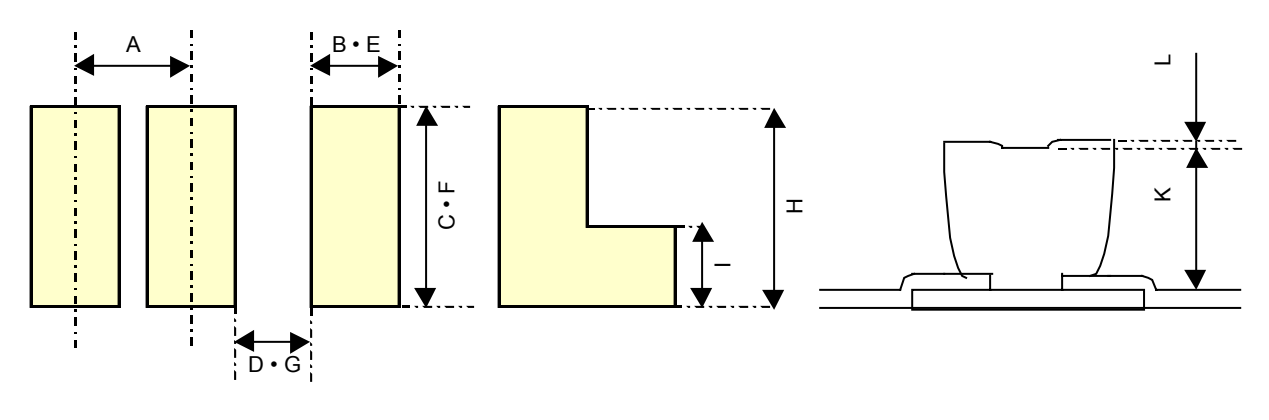

Input and Output Sections "L" Alignment Mark Cross Section View

### **REVISION HISTORY**

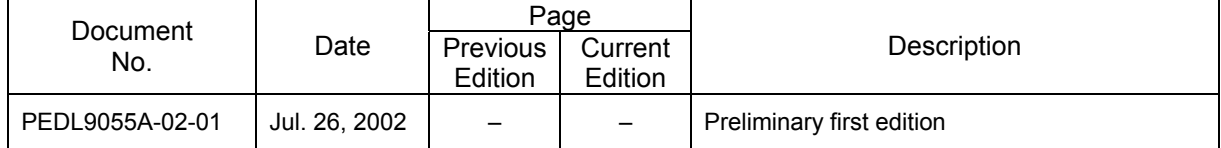

#### **NOTICE**

- 1. The information contained herein can change without notice owing to product and/or technical improvements. Before using the product, please make sure that the information being referred to is up-to-date.
- 2. The outline of action and examples for application circuits described herein have been chosen as an explanation for the standard action and performance of the product. When planning to use the product, please ensure that the external conditions are reflected in the actual circuit, assembly, and program designs.
- 3. When designing your product, please use our product below the specified maximum ratings and within the specified operating ranges including, but not limited to, operating voltage, power dissipation, and operating temperature.
- 4. Oki assumes no responsibility or liability whatsoever for any failure or unusual or unexpected operation resulting from misuse, neglect, improper installation, repair, alteration or accident, improper handling, or unusual physical or electrical stress including, but not limited to, exposure to parameters beyond the specified maximum ratings or operation outside the specified operating range.
- 5. Neither indemnity against nor license of a third party's industrial and intellectual property right, etc. is granted by us in connection with the use of the product and/or the information and drawings contained herein. No responsibility is assumed by us for any infringement of a third party's right which may result from the use thereof.
- 6. The products listed in this document are intended for use in general electronics equipment for commercial applications (e.g., office automation, communication equipment, measurement equipment, consumer electronics, etc.). These products are not authorized for use in any system or application that requires special or enhanced quality and reliability characteristics nor in any system or application where the failure of such system or application may result in the loss or damage of property, or death or injury to humans. Such applications include, but are not limited to, traffic and automotive equipment, safety devices, aerospace equipment, nuclear power control, medical equipment, and life-support systems.
- 7. Certain products in this document may need government approval before they can be exported to particular countries. The purchaser assumes the responsibility of determining the legality of export of these products and will take appropriate and necessary steps at their own expense for these.
- 8. No part of the contents contained herein may be reprinted or reproduced without our prior permission.

Copyright 2002 Oki Electric Industry Co., Ltd.